平成 30 年度卒業論文

# ALICE 実験前方ミュー粒子飛跡検出器の

# 分散制御系試験機

広島大学理学部物理科学科 クォーク物理学研究室 学籍番号 B151553

大矢 元海

平成 31 年 2 月 18 日

指導教官 杉立 徹 教授 主査 志垣 賢太 准教授 副査 水野 恒史 准教授

# **目次**

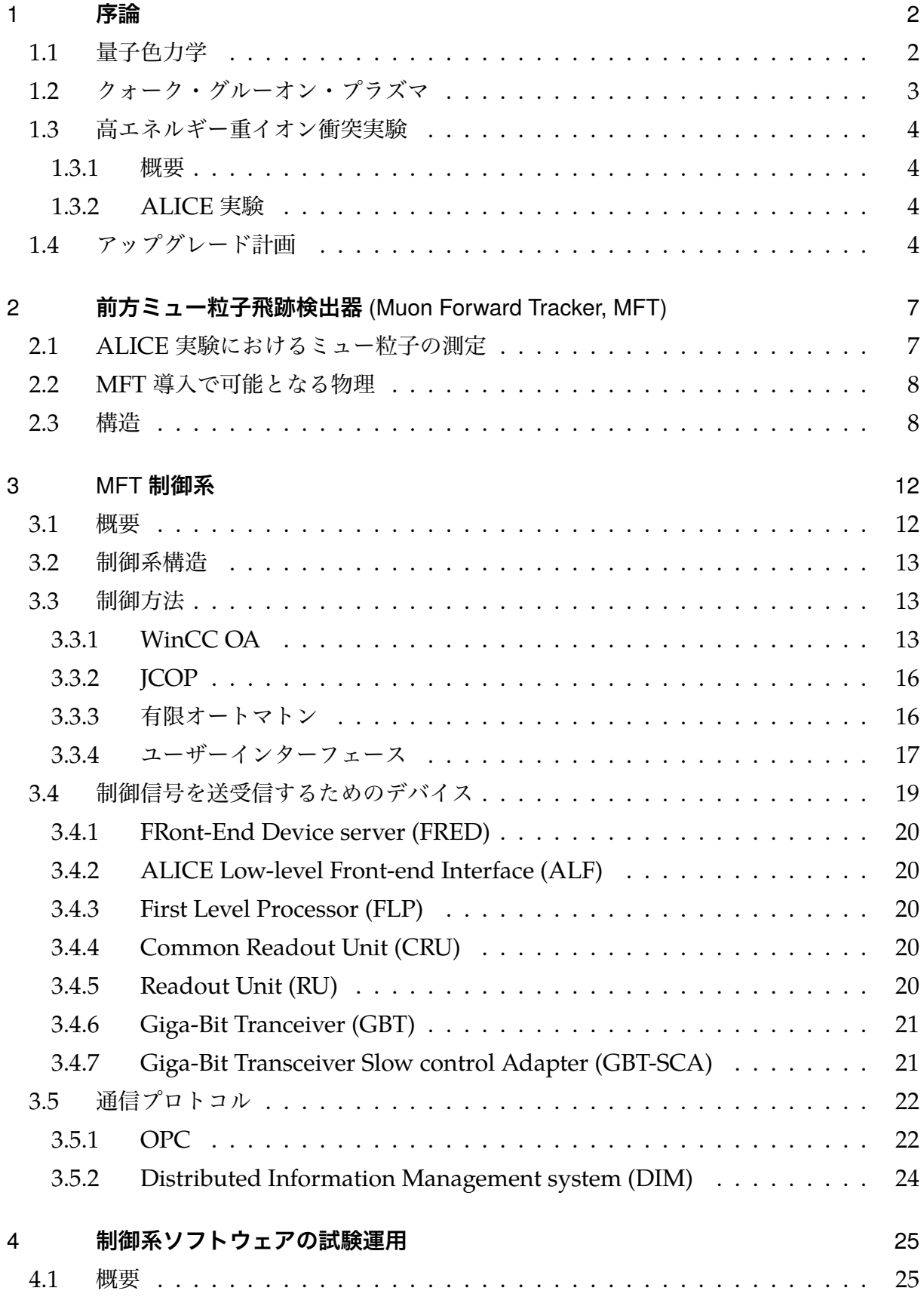

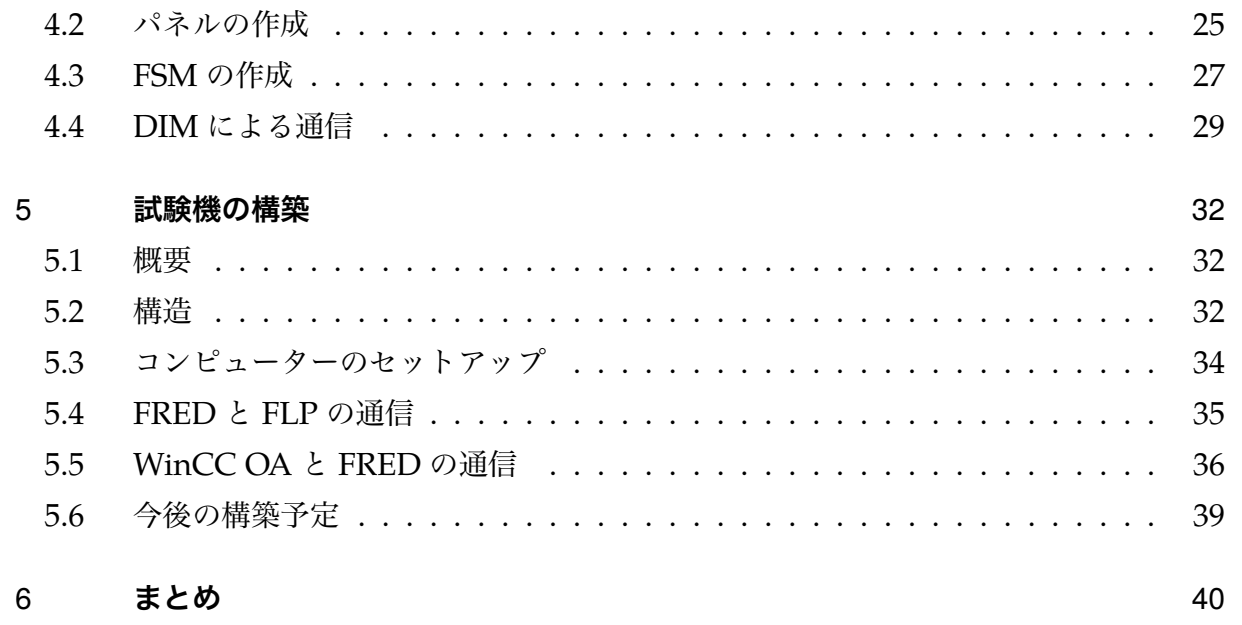

# 図目次

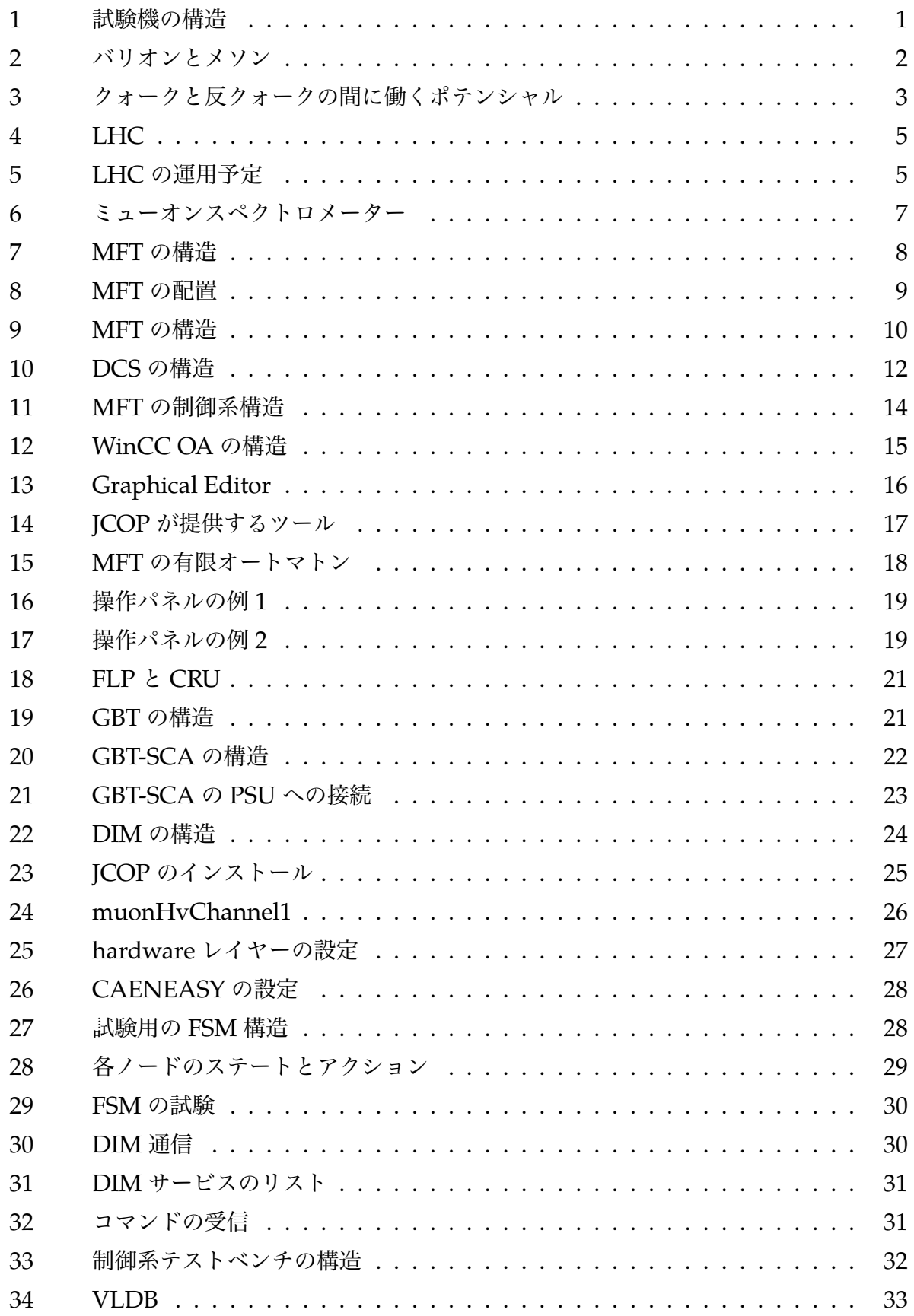

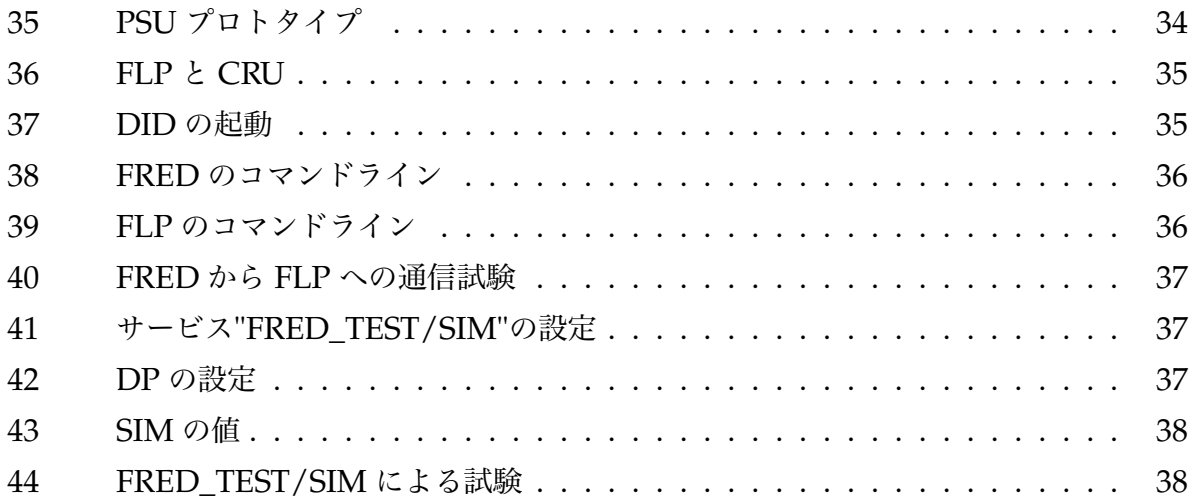

## **表目次**

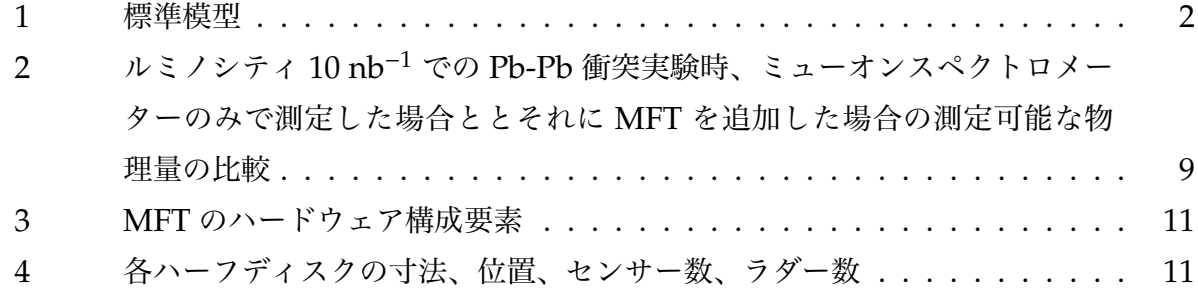

### **概要**

ALICE 実験では、欧州原子核研究機構 (CERN) の大型ハドロン衝突型加速器 (LHC) に おいて、高エネルギー重イオン衝突実験を推進し、クォーク・グルーオン・プラズマ状態の 性質の解明を目指している。LHC は 2019 年から二年間、ルミノシティの向上を目的とした ロングシャットダウンを実施する。その間に検出器の高度化が進められており、前方ミュー 粒子飛跡検出器 (MFT) を導入する。MFT は粒子衝突点に近い位置でミュー粒子を測定する ことで、測定精度を大きく向上させる。検出器を適切に稼働させるには機器の監視と制御を 行うための分散システムを構築する必要がある。本研究では、実際に使用する機器やソフト ウェアを用いて、MFT の導入に向けた試験用の分散制御系の構築を行った。

下図は分散制御系試験機の構造を表している。系全体は WinCC OA と呼ばれる SCADA (Supevisory Control And Data Acquisition) によって制御する。FRED (FRont End Device server) や FLP (First Level Processor) はデータ通信のためのコンピューターであり、 CERN が開発している通信プロトコルである DIM (Distributed Information Management system) を用いて通信する。制御対象には電力供給の試験ボードと、ALICE が開発するシ リコンピクセルセンサーである ALPIDE を用意し、それらをデータ読み出しシステムに接 続する。本論では、FRED や FLP のセットアップや、試験ボードや検出器を制御するため の設定について記述する。

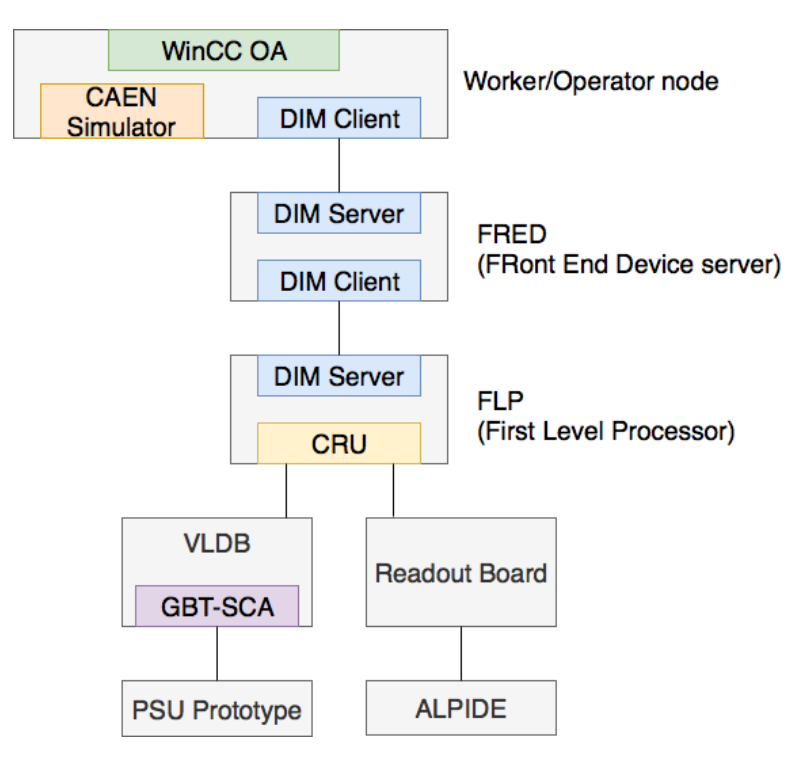

Figure1: 試験機の構造

### 1 **序論**

### 1.1 **量子色力学**

現在の素粒子理論では素粒子の標準モデルが確立しており、Tab.1 に示す 17 種類の素粒 子とその間に働く 4 つの基本相互作用がある。4 つの基本相互作用は、重力、電磁気力、強 い力、弱い力を指す。強い力はクォークとグルーオンの間に働き、その基礎理論は量子色力 学 (Quantum Chromo Dynamics, QCD) である。グルーオンは強い力を媒介する粒子であ り、クォークはグルーオンを交換することで力を及ぼしあう。クォークはカラーと呼ばれる 3 つの自由度を持つ。自由度は色荷とも呼ばれ、3 原色にちなんで青、赤、緑と呼ばれる。 クォークとグルーオンは単体では存在できないが、粒子を複合し色荷を重ね合わせて無色に することで、安定して存在することができる。青、赤、緑の 3 つの色荷を持つクォークから なる粒子をバリオン、クォークと反クォークからなる粒子をメソンと呼ぶ (Fig.2)。

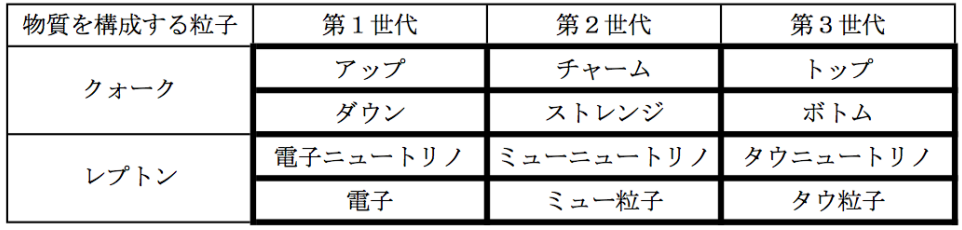

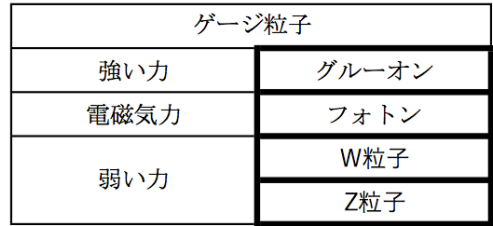

ヒッグス粒子

Table1: 標準模型

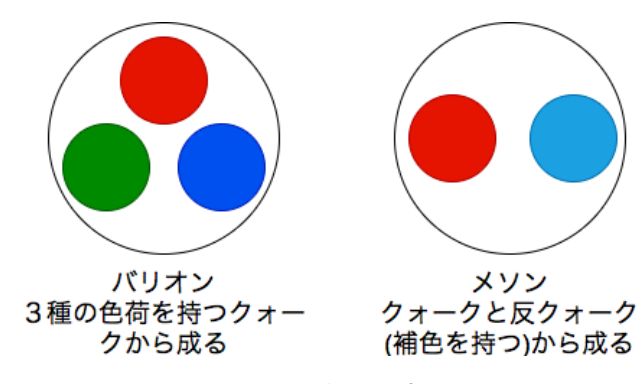

Figure2: バリオンとメソン

### 1.2 **クォーク・グルーオン・プラズマ**

素粒子であるクォークとグルーオンは、ハドロン内に閉じ込められており、単体で存在す ることができない。QCD によれば、クォークと反クォークの相互作用によるポテンシャル は次の式に従う。

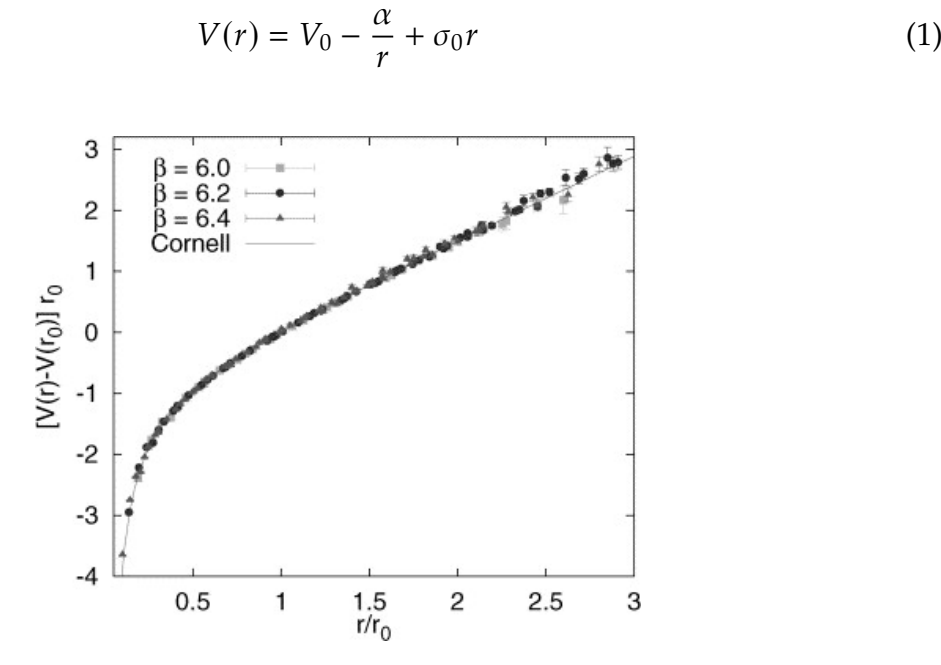

Figure3: クォークと反クォークの間に働くポテンシャル [1]

式 (1) と Fig.3 より、短距離では 1/r に、長距離では r に比例することがわかる。そのた め長距離では強い力による引力が非常に大きくなる。すなわち、クォークと反クォークを完 全に離れ離れにすることはできない。

しかし、超高密度もしくは超高温の状態では、ハドロンは隣のハドロンと重なり合い、構 成する素粒子はその間を移動できるようになると考えられる。この場合、構成する素粒子は 重なり合った粒子の中を自由に動き回るようになり、閉じ込めから解放されていると考えら れる。この新しい物質形態が、1970 年代半ばに提唱された QGP (クォーク・グルーオン・ プラズマ) である。実験によって生み出せる素粒子場の相転移は、QGP 発生による相転移の みである。

ビッグバンが発生してから約 10µ 秒後までの宇宙は QGP で満たされていたと考えられ ている。宇宙の温度が下がっていくとハドロン相への相転移が発生し、ハドロンが発生し た。すなわち、実験的に QGP を作り出すことで、宇宙の初期状態での物質創生を検証する ことができる [2]。

### 1.3 **高エネルギー重イオン衝突実験**

#### 1.3.1 **概要**

重い原子核を粒子加速器で加速して衝突させることで、QGP を作り出すことができる。 これは素粒子場の相転移を作り出せる唯一の実験である。1980 年代には米国ブルックヘブ ン国立研究所 (BLN) の AGS 加速器と欧州原子核研究機構 (CERN) の SPS 加速器を用いて、 QGP の存在検証を目的とした実験が行われた。現在は 2000 年に開始した BNL の RHIC 加速器や 2009 年に開始した CERN の LHC 加速器によって、QGP の研究が行われている。

#### 1.3.2 ALICE **実験**

LHC (Large Hadron Collider) は欧州原子核研究機構 (CERN) に建設された、世界最 大・最高エネルギーの粒子加速器である。円周は 27 km であり、6 つの実験を行なってい <sup>る</sup> (Fig.4)。LHC <sup>は</sup> <sup>2009</sup> 年に <sup>√</sup> *s* 900 GeV での陽子-陽子衝突を開始した。その後、衝 突のエネルギーを向上させ、2012 年には予言されていたヒッグス粒子を発見した。現在は √ *s* 13 TeV での陽子-陽子衝突実験を行なっている。

LHC での実験の中で、ALICE (A Large Ion Collider Experiment) 実験は唯一、QGP の 性質解明に特化した実験である。LHC での重イオン衝突実験は、RHIC に比べて高い衝突 エネルギーで QGP を生成することが可能である。よって、衝突によって発生する粒子は運 動量移行の大きな散乱が支配的となり、重いクォークや横運動量の大きな粒子が多数生成さ れ、これらをプローブとした QGP 物性の精密な測定が可能である [2] [3]。

日本からは主に、広島大学、東京大学、筑波大学、奈良女子大学、長崎総合科学大学が実 験に参加している [3]。

### 1.4 **アップグレード計画**

LHC は加速器の性能向上を目的としたロングシャットダウン (LS2) を 2019 年から二年 間実施する (Fig.5)。

2021 年から開始される予定である Run3 では、最高ルミノシティを 6×10<sup>27</sup> cm<sup>−2</sup>s<sup>−1</sup>、平 均ルミノシティを 2.4×10<sup>27</sup> cm<sup>−2</sup>s<sup>−1</sup> に向上させる予定である [5]。それに従い、ALICE 実 験ではより精密な測定を目的とした、検出器の高度化を計画している。その高度化計画とし て、以下のプロジェクトが進められている。

ITS

ITS (Inner Tracking System) は、衝突点の最も近くに存在し、粒子の飛跡検出や衝 突点測定、及びトリガーに用いられる。LS2 において、現在のものに代わる新しいシ リコンピクセル検出器を導入する。新しい ITS では Pb-Pb 衝突において 100 kHz、 pp 衝突において 200 kHz の速さで読み出すことができるようなる [6]。

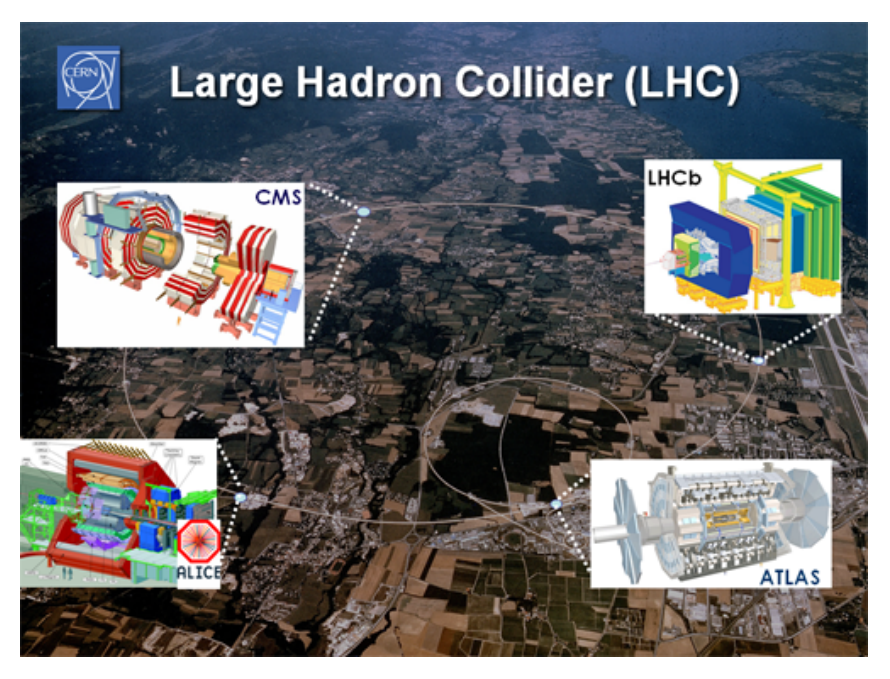

Figure4: LHC [3]

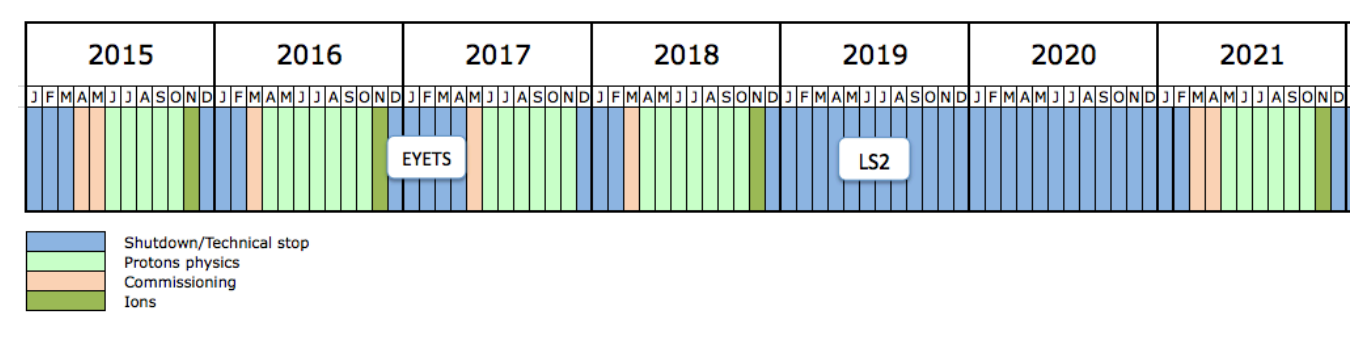

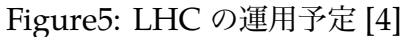

TPC

TPC (Time Projection Chamber) は ITS の外側にある検出器であり、飛跡再構成、 粒子識別、運動量測定を行う。ガスで満たされた内部に電場をかけることで荷電粒子 から発生した電子をドリフトさせ、荷電粒子の飛跡を決定できる。LS2 の間に信号増 幅部をワイヤーチェンバーから GEM (Gas Electron Multiplier) 検出器に置き換え ることで、50 kHz で Pb-Pb 衝突時に連続読み出しを行う [6]。

MFT

MFT (Muon Forward Tracker) は衝突点とミューオンスペクトロメーターの間に設 置する新たな検出器である。第二節で詳しく説明する。

*O*<sup>2</sup>

ALICE 実験では Pb-Pb 衝突実験のデータを 50 kHz で読みだす。さらに、検出器の 高度化によって、取得するデータ量が増加する。よって、Run3 で収集されるデータ の量は、Run1 での量の約 100 倍となる。これらを蓄積するにはデータの縮小が必要 であり、収集と同時に行われる。そのため、Run3 ではより高度なシステムが必要と なる。*O*<sup>2</sup> システムは検出器等からデータを収集し、データ較正と再構成を行い、元 のデータと圧縮データを置き換える新しい計算体系であり、LS2 で導入する [6]。

### 2 **前方ミュー粒子飛跡検出器** (Muon Forward Tracker, MFT)

### 2.1 ALICE **実験におけるミュー粒子の測定**

重イオン衝突によって生成した QGP の性質を調べるためには、プローブとなる粒子の測 定が必要である。発生する粒子の中で、レプトンはカラーを持たず強い相互作用の影響を受 けないため、生成時の情報を得る事ができる。第二世代のレプトンであるミュー粒子は、電 子と比較して背景事象が少なく高い透過性を持つため、識別が容易であり、QGP の性能測 定に適している。

ALICE 実験では Fig.6 に示すミューオンスペクトロメーターを用いてミュー粒子の飛 跡、運動量の測定を行う。ミューオンスペクトロメーターは −4 < η < −2.5 の擬ラピディ ティ領域をカバーしている。衝突点に最も近い場所にあるのはアブソーバーである。z = -0.9 m から z = -5.03 m にあるアブソーバーでミュー粒子以外の粒子を吸収する。アブソー バーを通過した粒子は全てミュー粒子と考える。さらに、z = -5.2 m から z = -14.4 m の 間にある 5 つのパッドチェンバーとダイポールマグネットによって、飛跡の再構成を行う。 パッドチェンバーの背後には二つ目のアブソーバーが設置されており、一つ目のアブソー バーで発生した二次粒子を除去する。

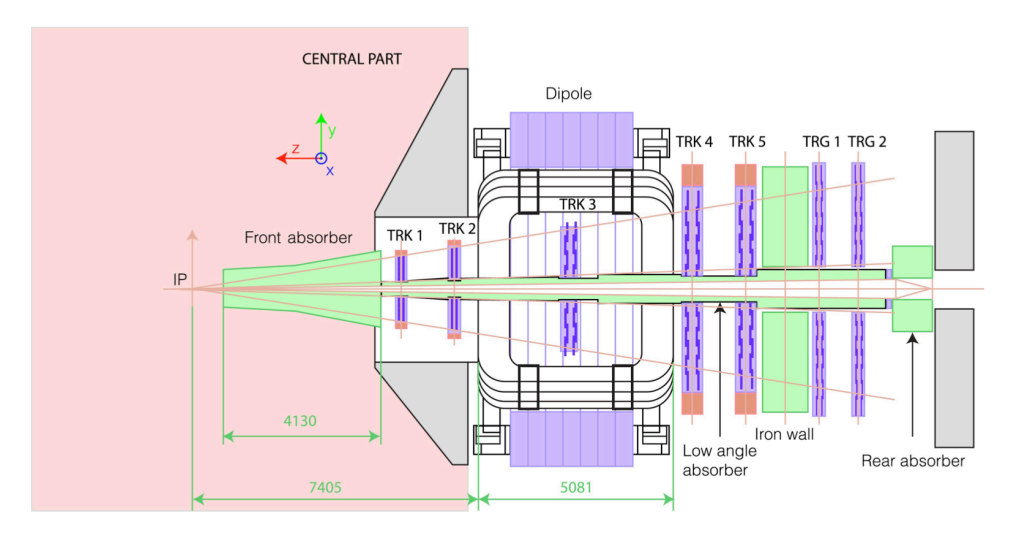

Figure6: ミューオンスペクトロメーター [7]

LS2 (2019-2020) における ALICE 実験の高度化計画の一つが、前方ミュー粒子飛跡検出 器 (Muon Forward Tracker, MFT) の導入である。

ミューオンスペクトロメーターのアブソーバー内では、ミュー粒子とアブソーバーとの散 乱が発生する。そのためミューオンスペクトロメーターのみでは衝突点付近での飛跡を精密 に調べることは難しい。そこで、ALICE 実験では新しいミュー粒子飛跡検出器である MFT をアブソーバーと衝突点の間に設置する。アブソーバーによって散乱される前のミュー粒子

を測定することで、より正確な飛跡再構成を行う。MFT は 5 つのディスクを持つ。z = -45 cm から z = -76.8 cm の範囲に設置され、−3.6 < η < −2.45 の擬ラピディティ領域をカバー する。この擬ラピディティ範囲の粒子は、σ = 56.1 mm での z 方向でのガウス分布を仮定し た時に、90% 以上の確率で 4 つ以上のディスクを通過する (Fig.7)。

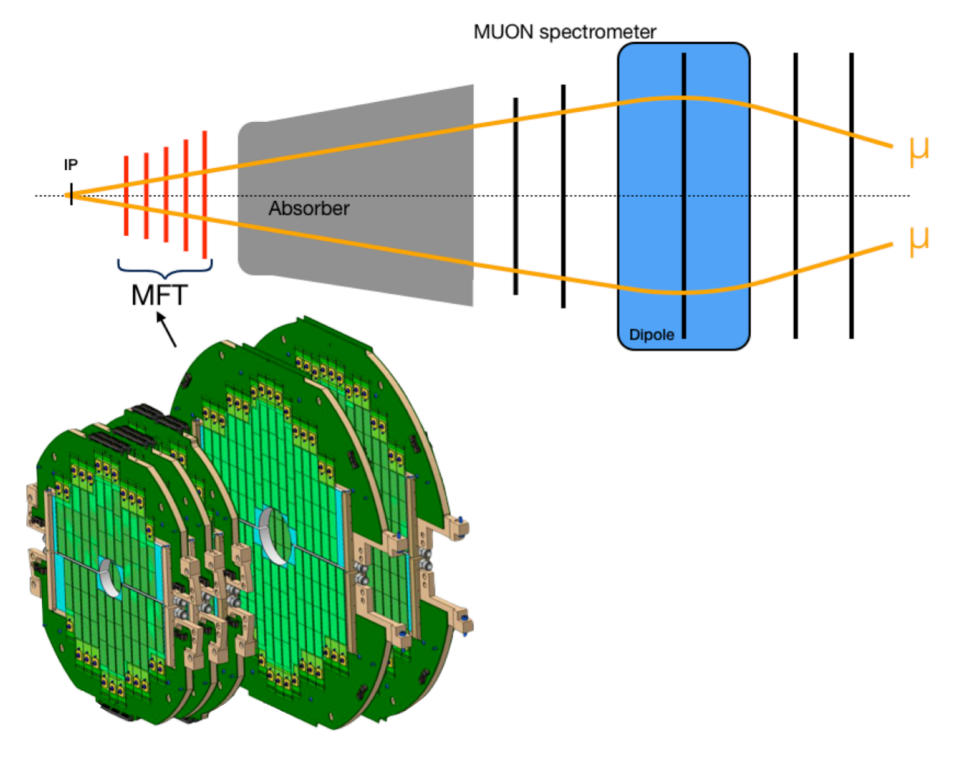

Figure7: MFT の構想 [8]

### 2.2 MFT **導入で可能となる物理**

MFT の導入によって、以前では測定できなかった粒子やその物理量の測定が可能になる。 Tab.2 は、Run3 で実現するルミノシティで Pb-Pb 衝突実験を行なった時に測定可能となる 物理量である。ミューオンスペクトロメーターのみを使用した場合と MFT とミューオンス ペクトロメーターの両方を使用した場合の、測定可能な最低横運動量とその測定精度の比較 である。粒子の物理量の測定精度が向上し、衝突点で直接生成された *J*/Ψ とそのほかの粒 子崩壊によって生成された *J*/Ψ の識別や、チャームクォークとボトムクォークの識別が可 能になる。また、低質量ミューオン対の測定精度の向上により、QGP 中でのカイラル対称 性の回復に伴う質量変化を測定することが期待されている。

### 2.3 **構造**

MFT は 2 つのハーフディスクからなる 5 枚のディスクや PSU (Power Supply Unit) よっ て構成されている。5 枚のディスクは衝突点に近い位置からディスク 0 からディスク 4 と呼

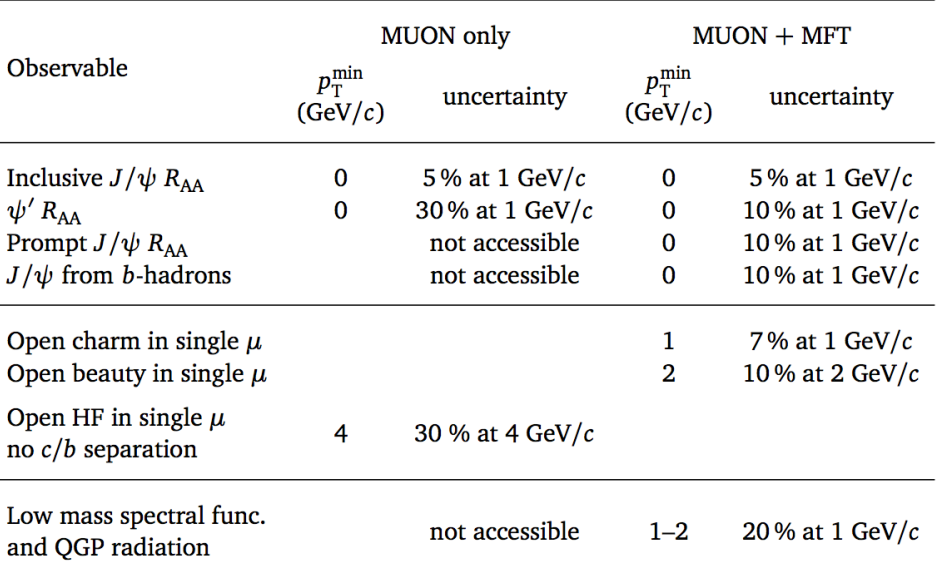

Table2: ルミノシティ 10 nb−<sup>1</sup> での Pb-Pb 衝突実験時、ミューオンスペクトロメーターのみ で測定した場合ととそれに MFT を追加した場合の測定可能な物理量の比較 [7]

ぶ。ディスク 0 とディスク 1 は同じ構造であり、他のディスクは異なる大きさ、構造をして いる。ディスクは 0 から順に、z = -46 cm、-49.3 cm、-53.1 cm、-68.7 cm、-76.8 cm の位 置に設置する (Fig.8)。

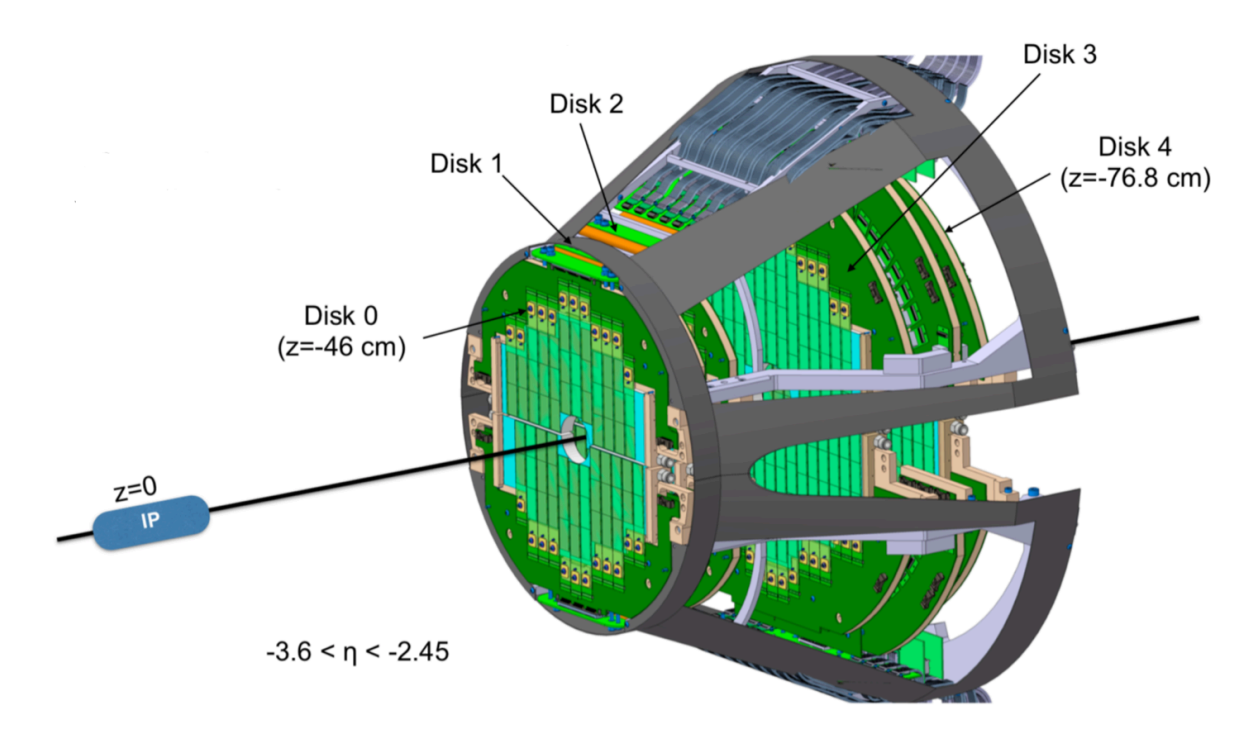

Figure8: MFT の配置 [8]

Fig.9 は MFT の構造を表している。ミュー粒子を捉える領域は、ラダーによって構成さ れる。ラダーには 1 枚から 5 枚の ALPIDE (ALice Pixel DEtector) を搭載する。ALPIDE は ALICE 実験グループが開発している新しいシリコンピクセルセンサーであり、放射線と 電力に耐性を持つ。フレキシブルプリント基板 (FPC) 上に設置され、ハイブリット集積回 路 (HIC) を構成する。

PSU は上部と下部の 5 枚のハーフディスクに一つずつ、ディスク 3 とディスク 4 の間に 設置される。PSU は ALPIDE の電源を供給する役割を担っており、そのための DCDC コ ンバーターやデータを読み出すための集積回路を搭載している。ハーフディスクは 4 つの ゾーンに分割され、PSU はそれぞれのゾーンに 1.8 V のアナログ、デジタル電力、また、基 盤バイアス電圧を、DCDC コンバーターを通じて提供する。DCDC コンバーターは、適切 な電圧への変換、安定化を行う。これによって、電源供給部分からセンサーの間での電圧降 下を防ぐ。5 枚のディスクとこれらの機器を含めた部分をコーンと呼び、二つのハーフコー ンに分けられる。Tab.3 は MFT を構成するハードウェアの個数を表している。

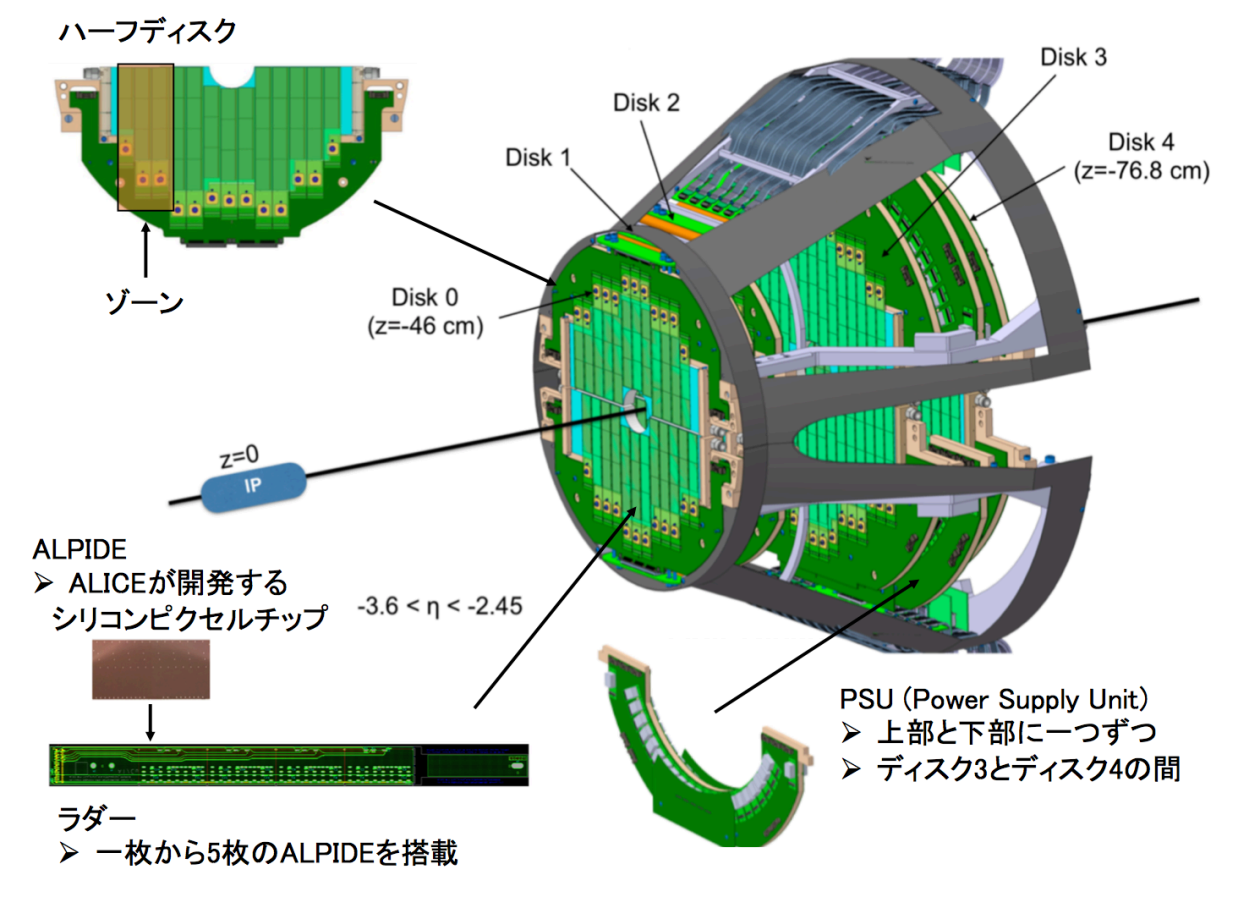

Figure9: MFT の構造 [8]

| MFT         | 1                                         |
|-------------|-------------------------------------------|
| <b>DISC</b> | 5                                         |
| PSU         | $\mathcal{P}_{\mathcal{P}_{\mathcal{P}}}$ |
| Zone        | 80                                        |
| Ladder      | 280                                       |
| chip        | 920                                       |

Table3: MFT のハードウェア構成要素

| Half-Disk                                   | $\bf{0}$       | 1            | $\overline{2}$ | 3              | 4            | <b>Full MFT</b> |
|---------------------------------------------|----------------|--------------|----------------|----------------|--------------|-----------------|
| Inner radius (mm)                           | 25.0           | 25.0         | 25.0           | 38.2           | 39.2         |                 |
| Outer radius <sup><math>a</math></sup> (mm) | 92.6           | 98.0         | 104.3          | 130.1          | 143.5        |                 |
| $z$ -position (mm)                          | $-460$         | $-493$       | $-531$         | $-687$         | $-768$       |                 |
| No. sensors                                 | 64             | 64           | 76             | 112            | 132          | 896             |
| No. ladders with:                           |                |              |                |                |              |                 |
| 1 sensor                                    | $\overline{2}$ | $\mathbf 2$  | $\overline{2}$ | $\overline{2}$ | $\mathbf{0}$ | 16              |
| 2 sensors                                   | 4              | 4            | 4              | $\overline{2}$ | 4            | 36              |
| 3 sensors                                   | 18             | 18           | 14             | 6              | 4            | 120             |
| 4 sensors                                   | $\bf{0}$       | $\bf{0}$     | 6              | 22             | 18           | 92              |
| 5 sensors                                   | $\bf{0}$       | $\mathbf{0}$ | $\mathbf{0}$   | $\bf{0}$       | 8            | 16              |
| No. ladders                                 | 24             | 24           | 26             | 32             | 34           | 280             |

Table4: 各ハーフディスクの寸法、位置、センサー数、ラダー数 [9]

### 3 MFT **制御系**

### 3.1 **概要**

検出器制御系 (Detector Control System, DCS) は、ユーザーエンドから実験装置を操作 するシステムである。実験中は放射線等によって直接検出器を操作することができず、MFT の運用においては 1000 以上のデバイスを操作する必要があるため、DCS の開発が不可欠 である。DCS によって、検出器運用のために用いられている全ての機器の状態をモニター、 操作することができる。また、機器が温度上昇などの異常な状態にある時に運用を自動的に 停止させる安全装置の役割も果たす。

DCS は"Supervision"、"Process Managemant"、"Field Management"の3つの層に分 かれている。Supervision 層は ALICE 実験のコントロール室にあり、操作 PC によって SCADA (Supervisory Control And Data Acquisition) や FSM (Finite State Machine) を 利用して検出器を操作する。SCADA は系全体を制御するシステムであり、FSM は制御 を簡略化するモデルである (FSM については 3.3.3 で解説)。Process Management 層には 電源供給システムや PLC (Programmable Logic Controller) があり、DIM (Distributed Information Management System) と OPC といった通信プロトコルを利用している。 Field Management 層では、読み出し機器などが検出器に取り付けられている (Fig.10) [10]。

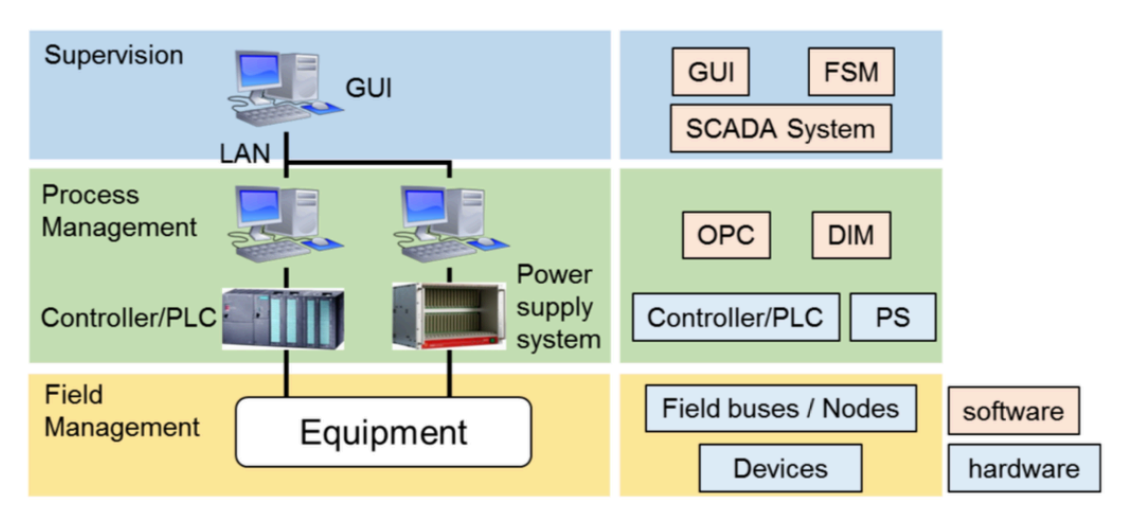

Figure10: DCS の構造 [10]

アーカイブする全ての制御系データはデータベース (ORACLE) に送られる。これらの データは WinCC OA や外部のクライアントによって検索できる。

### 3.2 **制御系構造**

広島大学が主導する MFT の DCS 開発チームによって、DCS のデザインは既に完成して いる (Fig.11)。大きく分けて三つの部分に分かれており、それぞれを WinCC OA と呼ばれ る SCADA システムによって制御する。

Fig.11 のもっとも左の部分は電源供給システム (CAEN EASY) である。MFT の稼働に 必要な電源は、CAEN EASY (Embedded ASsembly System) システムによって供給する。 CAEN EASY システムは、LHC での強い放射線や磁場の中で動作するように CAEN が開 発した電源供給システムである。MFT の DCS では、機器に LV (Low Voltage) を供給する のに使用する。A1676A と呼ばれるブランチコントローラーによって制御し、OPC によっ て制御系とやりとりをする。EASY3000 と呼ばれるクレートに挿入された A3009、A3006 というボードを電力を与える機器に接続する。A3009 は Readout Unit (RU) ボードとゾー ンに LV を与え、A3006 は GBT-SCA への電力とラダーのバックバイアスを与える。RU は データを読み出すためのシステムであり (3.4.5 で解説)、GBT-SCA はそのための集積回路 である (3.4.7 で解説)。JCOP から、fwCaen をインストールすることで、WinCC OA 上で CAEN EASY を構築、設定することが出来る。

中心のノードは制御データやコマンドの通信を行う。デバイスの情報は RU クレートよっ て読み出され、カウンティングルームに送られる。そこでデータ送受信のためのコンピュー ターが必要な情報を WinCC OA に送信する。3.4 で解説する機器によって、コマンドの送 信、データの収集が行われている。

もっとも右の部分は MFT の冷却システムであり、PLC (プログラマブルロジックコント ローラー) によるインターロックシステムを構築している [10] [11]。

### 3.3 **制御方法**

MFT は、WinCC OA と呼ばれるソフトウェアや有限オートマトンによって制御する。 WinCC OA と有限オートマトンの機能、それらを用いた制御の方法について解説する。

#### 3.3.1 WinCC OA

WinCC Open Architecture は Simens が提供する SCADA システムである。SCADA (Supervisory Control And Data Acquisition) は DCS によって実験に使用されている機器 の監視と制御を行う。WinCC OA は現在 LHC で行われている 4 つの実験で使用されてい る。全てのデバイスは WinCC OA によって監視され、もしもデバイスの出力する値が異常 であるときは、自動的な改善が行われるか、オペレーターに警報を出す。また、複数のコン ピューターを用いたシステムを構築することも可能である。

WinCC OA は、デバイスからのデータを DPE (Data Point Element) として管理する。

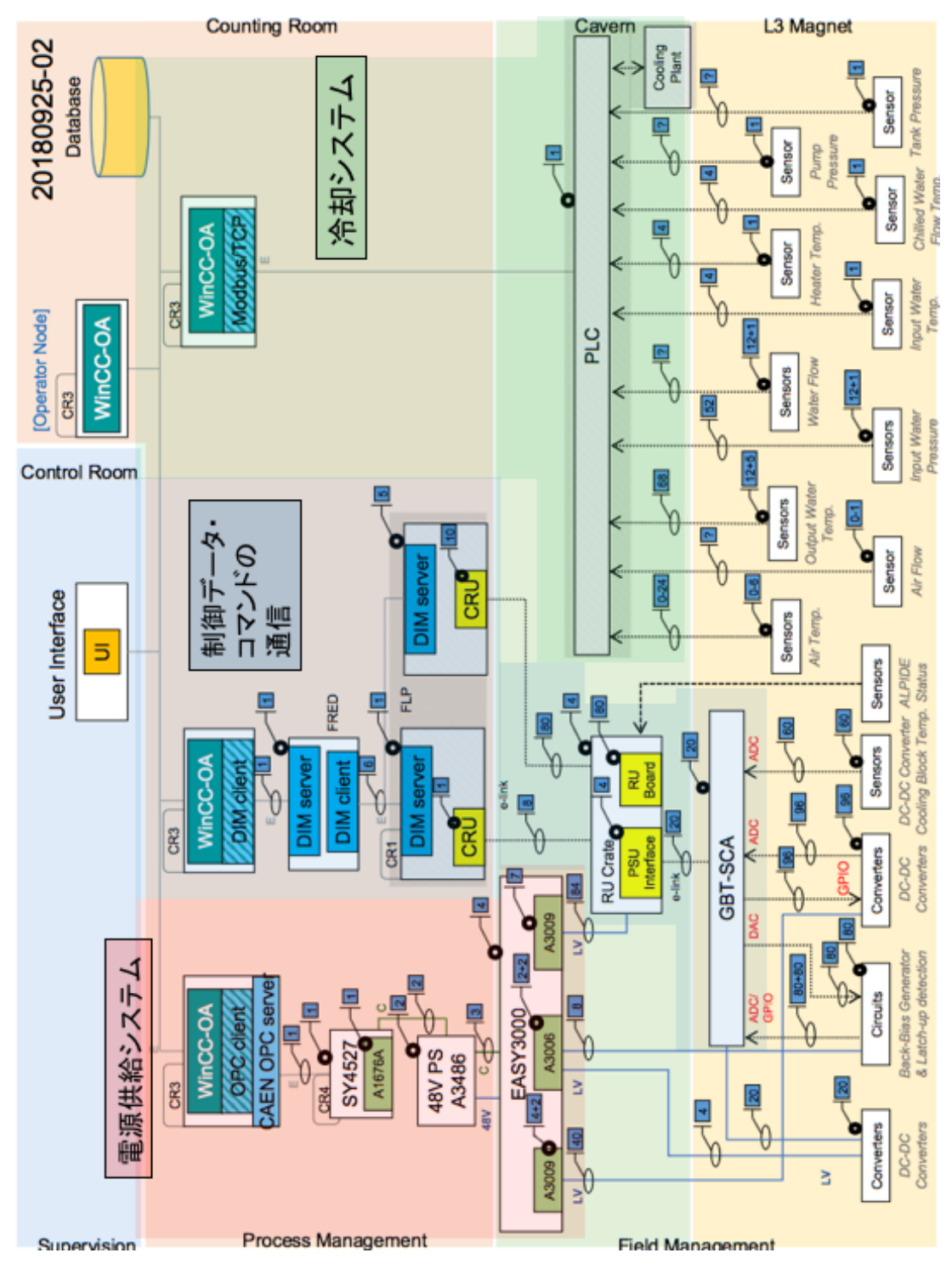

Figure11: MFT の制御系構造 [10]

DPE を構造化したものを DP (Data Point)、DP の形式を指定したものを DPT (Data Point Type) と呼ぶ。この DPE を基にして、ユーザーインターフェースの制作や、DPE が異常な 値を示した時の警告の設定を行うことができる。

WinCC OA は Event Manager を中心とした複数のマネージャーによって成り立ってい る。Fig.12 はそれらの構造を表している。

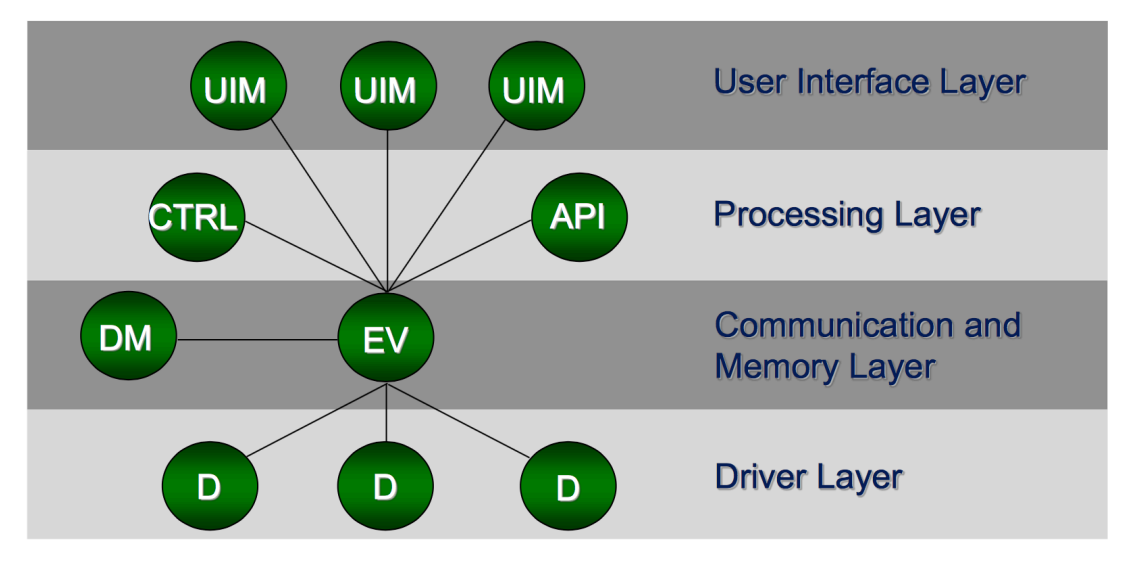

Figure12: WinCC OA の構造 [12]

### Event Manager

Manager 同士のやりとりを仲介する Manager であり、一つの WinCC OA に一つず つ存在する。

### Database Manager

WinCC OA によって行われた操作をデータベースに反映させる Manager である。 値やアラーム記録をアーカイブする。WinCC OA は RAIMA データベースを使用し ており、ORACLE への接続にも対応している。

### User Interface Manager

Event Manager から送信された情報を表示するユーザーインターフェースを提供す る。代表的なものが Graphical Editor (Gedi) であり、デバイスの情報をわかりやす く表示し操作するパネルを作成することができる (Fig.13)。

### Control Manager

WinCC OA 上でのスクリプトを実行する。C 言語と似た文法を持つインタープリタ 型言語を使用する。様々な関数ライブラリを持ち、C++ を用いて新しい関数を追加 することもできる。

### API Manager

Application Programing Interface を用いて、C++ で書かれた自作のスクリプトを 用いることができる。

|                  |         |                       |                    |   |                      |                       |                      | Gedi (dist 6 - training oya; #2) - fwFSMuser\temp.pnl                                                |                 |                                   |                          |                  |                                  |                |                  |                |                                           |                                           |      |          |                |                     |      |                                    |               |             |              |              |   |          |  |                                                                                        |   |   |          |                               | $\Box$ DIX      |  |
|------------------|---------|-----------------------|--------------------|---|----------------------|-----------------------|----------------------|----------------------------------------------------------------------------------------------------|-----------------|-----------------------------------|--------------------------|------------------|----------------------------------|----------------|------------------|----------------|-------------------------------------------|-------------------------------------------|------|----------|----------------|---------------------|------|------------------------------------|---------------|-------------|--------------|--------------|---|----------|--|----------------------------------------------------------------------------------------|---|---|----------|-------------------------------|-----------------|--|
|                  |         |                       |                    |   |                      |                       |                      | Module Panel Edit View Layout Objects Format Windows Tools SysMgm JCOP Framework Simple-Symbols Help |                 |                                   |                          |                  |                                  |                |                  |                |                                           |                                           |      |          |                |                     |      |                                    |               |             |              |              |   |          |  |                                                                                        |   |   |          |                               |                 |  |
|                  |         |                       |                    |   | $\mathbf{P}$         | 佼                     | 몳                    |                                                                                                    | $\chi$          | டி                                |                          | ❤                | $\mathbb{Z}_2$                   |                |                  | EI             | פ                                         |                                           |      |          |                |                     | $-2$ | r-a                                |               |             | 躑            | 嵐            | 墨 | 滿        |  | 小白口                                                                                    | B | 髙 | H        | m                             | Fe <sub>2</sub> |  |
|                  |         |                       |                    |   |                      |                       |                      |                                                                                                    |                 |                                   |                          |                  | A                                | A <sup>8</sup> |                  |                |                                           |                                           | 30   | F        |                |                     | 同    | 彤                                  | $\mathcal{D}$ | $\infty$    | $\mathbb{M}$ |              |   |          |  |                                                                                        |   |   |          |                               |                 |  |
| $\infty$         |         | Ο                     |                    |   |                      |                       |                      |                                                                                                    |                 | Ю                                 |                          | 風                | $\circledcirc$                   |                | 圃                |                | $_{\textstyle\rm\scriptscriptstyle C}$    |                                           | IIEI | е        | $\circledcirc$ | $\overline{\omega}$ |      |                                    |               |             |              |              |   |          |  |                                                                                        |   |   |          |                               |                 |  |
|                  |         | 壽                     | 75                 | т | $\boxed{\mathbf{T}}$ | E.                    | 高                    | 죽                                                                                                    | $\wedge$        |                                   | $\overline{\phantom{a}}$ | $\mathbf{1}$     | $\overline{2}$<br>$\overline{3}$ |                | 4                | $\overline{5}$ | 6                                         | $\overline{7}$                            | 8    | 乒        |                |                     |      | $\bigcirc$ 1:1 100% $\blacksquare$ |               | <b>HIII</b> | $\mathbb{H}$ | $\leftarrow$ | # | $\sim$   |  | English, US [en US.iso88591] -                                                         |   |   |          |                               |                 |  |
| Project View     |         |                       |                    |   |                      |                       |                      | 日 X Property Editor                                                                                  |                 |                                   |                          |                  |                                  |                | $E \times$       |                |                                           |                                           |      |          |                |                     |      |                                    |               |             |              |              |   |          |  | TOP - [C:/Users/oya/Documents/WinCCOA training/training oya/panels/fwF5Muser/temp.pnl] |   |   |          |                               |                 |  |
| $\bullet$        |         |                       |                    |   |                      |                       |                      | Standard                                                                                             |                 | Extended                          |                          |                  |                                  |                |                  |                |                                           |                                           |      |          |                |                     |      |                                    |               |             |              |              |   |          |  |                                                                                        |   |   |          |                               |                 |  |
|                  |         |                       |                    |   |                      |                       |                      |                                                                                                    |                 |                                   |                          |                  |                                  |                | $\blacktriangle$ |                |                                           | dist_6:AnalogDigital/temperature1.inValue |      |          |                |                     |      |                                    |               |             |              |              |   |          |  | dist_6:AnalogDigital/temperature2.inValue                                              |   |   |          |                               |                 |  |
| Name             |         |                       |                    |   |                      |                       |                      | Property                                                                                             |                 |                                   | Value                    |                  |                                  |                |                  |                | dist_6:AnalogDigital/temperature4.inValue |                                           |      |          |                |                     |      |                                    |               |             |              | IV           |   |          |  | iperature4.inValue                                                                     |   |   |          |                               |                 |  |
| 由 欄 3.15         |         |                       |                    |   |                      |                       |                      | -Name                                                                                                | Typename        |                                   | TOP                      |                  |                                  |                |                  |                |                                           |                                           |      |          |                |                     |      |                                    |               |             |              |              |   |          |  |                                                                                        |   |   |          | $\mathbb{E}$ $\mathbb{C}$ 1:1 |                 |  |
| 田                |         | fwComponents 20180922 |                    |   |                      |                       |                      | E-Ref.point                                                                                          |                 |                                   | [0,0]                    |                  |                                  |                |                  |                |                                           |                                           |      |          |                |                     |      |                                    |               |             |              |              |   |          |  |                                                                                        |   |   |          |                               |                 |  |
| 白髓               |         | training_oya          |                    |   |                      |                       |                      | $E - Size$                                                                                           |                 |                                   | [750, 400]               |                  |                                  |                |                  |                |                                           |                                           |      |          |                |                     |      |                                    |               |             |              |              |   |          |  |                                                                                        |   |   |          |                               |                 |  |
| 由                | Scripts |                       |                    |   |                      |                       |                      |                                                                                                    | $-x$            |                                   | 750                      |                  |                                  |                |                  |                |                                           |                                           |      |          |                |                     |      |                                    |               |             |              |              |   |          |  |                                                                                        |   |   |          |                               |                 |  |
| 田                |         | Libraries             |                    |   |                      |                       |                      |                                                                                                    | - se            | Horizontal Siz Preferred          | 400                      |                  |                                  |                |                  |                |                                           | :8                                        |      |          |                |                     |      |                                    |               |             |              |              |   |          |  |                                                                                        |   |   |          |                               |                 |  |
| 歯                |         | Message Catalogs      |                    |   |                      |                       |                      |                                                                                                    |                 | Vertical Size  Preferred          |                          |                  |                                  |                |                  |                | 吕                                         | ះន                                        |      |          |                |                     |      |                                    |               |             |              |              |   |          |  |                                                                                        |   |   |          |                               |                 |  |
| 由                | π       |                       |                    |   |                      |                       |                      |                                                                                                    |                 | -Layout Botto 9                   |                          |                  |                                  |                |                  |                |                                           |                                           |      |          |                |                     |      |                                    |               |             |              |              |   |          |  |                                                                                        |   |   |          |                               |                 |  |
|                  |         | Pictures              |                    |   |                      |                       |                      |                                                                                                    |                 | Lavout Left  9                    |                          |                  |                                  |                |                  |                | я                                         | łя                                        |      |          |                |                     |      |                                    |               |             |              |              |   |          |  |                                                                                        |   |   |          |                               |                 |  |
| 開                |         | Color Databases       |                    |   |                      |                       |                      |                                                                                                    |                 | -Layout Right  9                  |                          |                  |                                  |                |                  |                | ç                                         | Ξg                                        |      |          |                |                     |      |                                    |               |             |              |              |   |          |  |                                                                                        |   |   |          |                               |                 |  |
| Ė                | ۰       | Panels                |                    |   |                      |                       |                      |                                                                                                    |                 | Layout Top  9<br>Layout Spacing 6 |                          |                  |                                  |                |                  |                |                                           |                                           |      |          |                |                     |      |                                    |               |             |              |              |   |          |  |                                                                                        |   |   |          |                               |                 |  |
|                  |         | examples              |                    |   |                      |                       |                      |                                                                                                    | Layout Type     |                                   | None                     |                  |                                  |                |                  |                |                                           | e                                         |      |          |                |                     |      |                                    |               |             |              |              |   |          |  |                                                                                        |   |   |          |                               |                 |  |
|                  | 由       | <b>D</b> fwCaen       |                    |   |                      |                       |                      |                                                                                                    | Audition Inches |                                   | <b>TELESCOPE</b>         |                  |                                  |                |                  |                |                                           |                                           |      |          |                |                     |      |                                    |               |             |              |              |   |          |  |                                                                                        |   |   |          |                               |                 |  |
|                  |         | F- C fwFSMuser        |                    |   |                      |                       |                      | Event                                                                                                |                 |                                   | Script                   |                  |                                  |                |                  |                |                                           |                                           |      |          |                |                     |      |                                    |               |             |              |              |   |          |  |                                                                                        |   |   |          |                               |                 |  |
|                  |         |                       | <b>Co</b> fwUi.pnl |   |                      |                       |                      | ScopeLib                                                                                             |                 |                                   |                          |                  |                                  |                |                  |                |                                           |                                           |      |          |                |                     |      |                                    |               |             |              |              |   |          |  |                                                                                        |   |   |          |                               |                 |  |
|                  |         |                       | logo.pnl           |   |                      |                       |                      | Initialize                                                                                           |                 |                                   |                          | -script defined- |                                  |                | СT.              |                | 8                                         | ÷в                                        |      |          |                |                     |      |                                    |               |             |              |              |   |          |  |                                                                                        |   |   |          |                               |                 |  |
|                  |         |                       | temp.pnl           |   |                      |                       |                      | Clicked                                                                                              |                 |                                   |                          | -script defined- |                                  |                |                  |                | :ន                                        | ៊ីឌ                                       |      |          |                |                     |      |                                    |               |             |              |              |   |          |  |                                                                                        |   |   |          |                               |                 |  |
|                  |         |                       |                    |   |                      |                       |                      | Close<br><b>DoubleClicked</b>                                                                        |                 |                                   |                          | -script defined- |                                  |                | ×.               |                | 3                                         | Ē8                                        | Ŧз   |          |                |                     |      |                                    |               |             |              |              |   |          |  |                                                                                        |   |   |          |                               |                 |  |
|                  |         |                       | temp1.pnl          |   |                      |                       |                      | DragDrop                                                                                             |                 |                                   |                          |                  |                                  |                |                  |                |                                           |                                           |      |          |                |                     |      |                                    |               |             |              |              |   |          |  |                                                                                        |   |   |          |                               |                 |  |
|                  |         |                       | temp2.pnl          |   |                      |                       |                      | DragEnter                                                                                            |                 |                                   |                          |                  |                                  |                | Е                |                |                                           |                                           |      |          |                |                     |      |                                    |               |             |              |              |   |          |  | որտ լազագավության պատրական առաջական ուղական կանգավագավության կ                         |   |   |          |                               |                 |  |
|                  |         |                       | temp3.pnl          |   |                      |                       |                      | GestureTriggered                                                                                     |                 |                                   |                          |                  |                                  |                |                  |                |                                           |                                           |      | 13:30:00 |                |                     |      | 13:50:00                           |               |             | 14:10:00     |              |   | 14:30:00 |  | 14:50:00                                                                               |   |   | 15:10:00 |                               |                 |  |
|                  |         |                       | <b>R</b> temp4.pnl |   |                      |                       |                      | LangChanged<br><b>RightMousePressed</b>                                                              |                 |                                   |                          |                  |                                  |                | Щ.               |                |                                           |                                           |      |          |                |                     |      |                                    |               |             |              |              |   |          |  |                                                                                        |   |   |          |                               |                 |  |
|                  |         | E Minstallation       |                    |   |                      |                       |                      | Terminate                                                                                            |                 |                                   |                          |                  |                                  |                |                  |                |                                           |                                           |      |          |                |                     |      |                                    |               |             |              |              |   |          |  |                                                                                        |   |   |          |                               |                 |  |
|                  |         | aedi                  |                    |   |                      |                       |                      | Wheel                                                                                                |                 |                                   |                          |                  |                                  |                | <b>RANGE</b>     |                |                                           |                                           |      |          |                |                     |      |                                    |               |             |              |              |   |          |  |                                                                                        |   |   |          |                               |                 |  |
|                  |         | <b>E</b> objects      |                    |   |                      |                       | $\blacktriangledown$ | Zoom                                                                                                 |                 |                                   |                          |                  |                                  |                |                  |                |                                           |                                           |      |          |                |                     |      |                                    |               |             |              |              |   |          |  |                                                                                        |   |   |          |                               |                 |  |
| $\left  \right $ |         |                       |                    |   |                      | $\blacktriangleright$ |                      |                                                                                                    |                 |                                   |                          |                  |                                  |                |                  | $\vert$        |                                           |                                           |      |          |                |                     |      |                                    |               |             |              |              |   |          |  |                                                                                        |   |   |          |                               |                 |  |
|                  |         |                       |                    |   |                      |                       |                      |                                                                                                    |                 |                                   |                          |                  |                                  |                |                  |                |                                           |                                           |      |          |                |                     |      |                                    | <b>Freder</b> |             |              |              |   |          |  |                                                                                        |   |   |          |                               |                 |  |

Figure13: Graphical Editor

#### Driver Manager

デバイスを使用するためのドライバーを提供する。

MFT の DCS において、WinCC OA は、電源供給システム、データ読み出しシステム、 冷却システムのそれぞれに搭載される。それぞれの機器の状態のデータを DP に収集し、 ALICE 実験のシフター等が用いる操作パネルの設定や、アラームの設定、ORACLE データ ベースへの保存を行う。さらに、機器を制御するための制御信号を送信する。 LHC での実 験では、後述する JCOP フレームワークを導入することで機能を拡張して使用されている。

### 3.3.2 JCOP

JCOP (Joint COntrols Project) は、検出器の操作や制御系の開発を簡略化するために LHC の4つの実験で使用されているフレームワークであり、WinCC OA 上で作動する。 JCOP が提供するソフトウェアには、FSM の設定、CAEN の電源供給システム、DIM の 制御、データの傾向表示、アクセス制御のためのツールが含まれる。主に Device Editor Navigator (DEN) と呼ばれるインターフェースを使用し、デバイスの設定や FSM の作成を 行うことができる。

#### 3.3.3 **有限オートマトン**

有限オートマトン (Finite State Machine, FSM) は状態とその遷移の条件によって定義さ れるモデルである。有限個の状態が定義され、状態が変化した時に他の状態にどのように影 響を与えるかを調べることができる。FSM は MFT において、デバイス同士がどのような 関係を持っているかをモデル化し、制御の自動化、簡略化を行う。FSM は DEN で作成さ

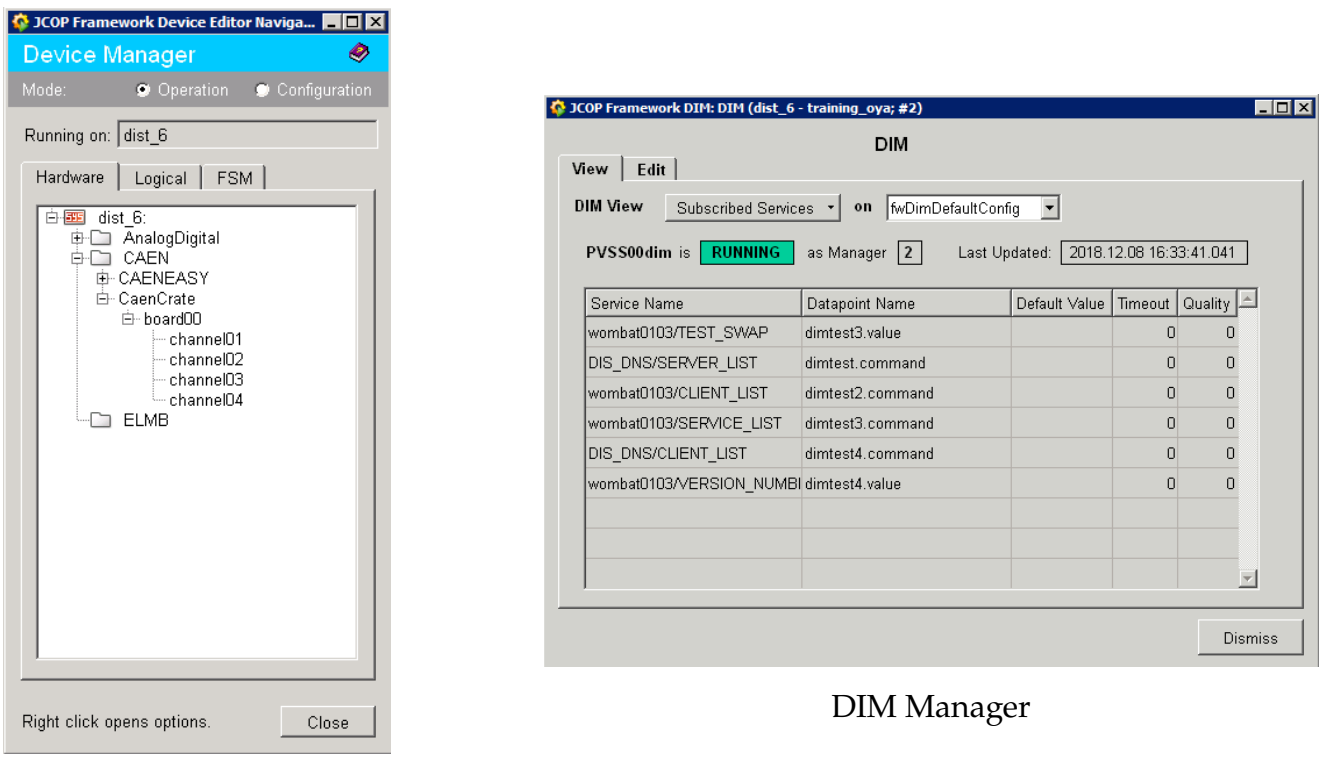

Device Editor Navigator

Figure14: JCOP が提供するツール

れる。

Fig.15 は MFT の制御のための FSM 構造である。Detector と Infrastructure の二つに 大きく分かれ、デバイスや電源供給チャンネルの状態が tree 構造になっている。オペレー ターはコマンドによってこれらを制御できる。コマンドは上のノードから下のノードへ伝わ り、状態を変化させる。状態の変化は下から上へ伝搬する。上位のノードは、支配する下位 のノードが全て稼働できる状態を示す場合に、READY や OK などの状態をとる。支配する ノードのうちどれか一つでも異常を示すものがある場合は ERROR やそれを表す状態へと 遷移する。

### 3.3.4 **ユーザーインターフェース**

FSM の状態は、WinCC OA 上で確認し、操作することができる。FSM の GUI (Graphical User Interface) には、デバイスの状態を分かりやすく表示し、コマンドを送るためのパネ ルを表示させている。FSM のノードごとに様々なパネルを設定している。WinCC OA は FEE (Front End Electronics) とやりとりするためのデータを DP に収納し、パネルはその 情報を元に状態を表示している。MFT のオペレーターは Fig.16 や Fig.17 のような GUI を 操作することで MFT の状態を知り、操作を行う。

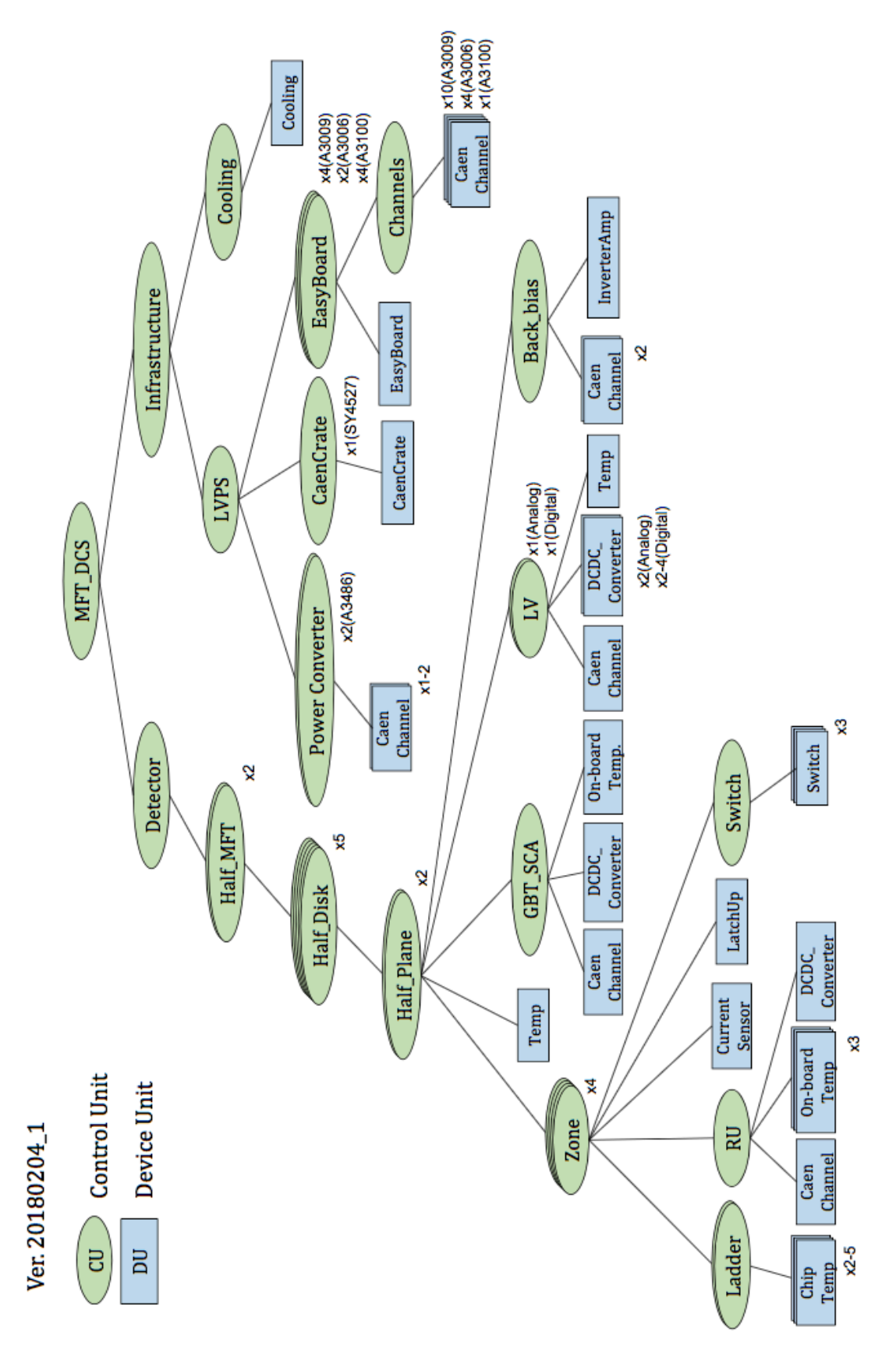

Figure15: MFT の有限オートマトン [13]

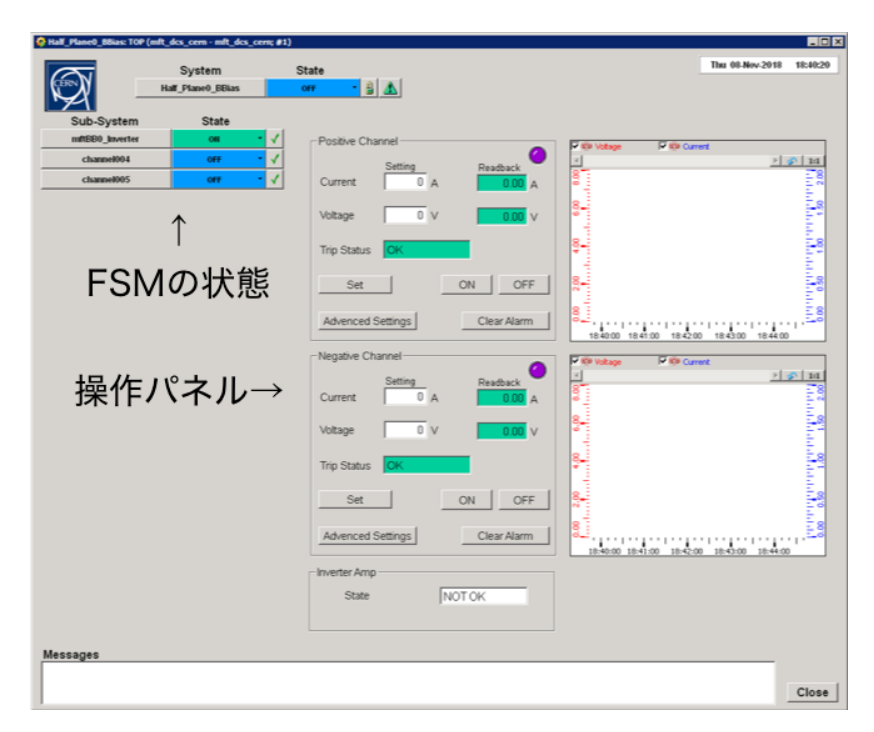

Figure16: 操作パネルの例 1

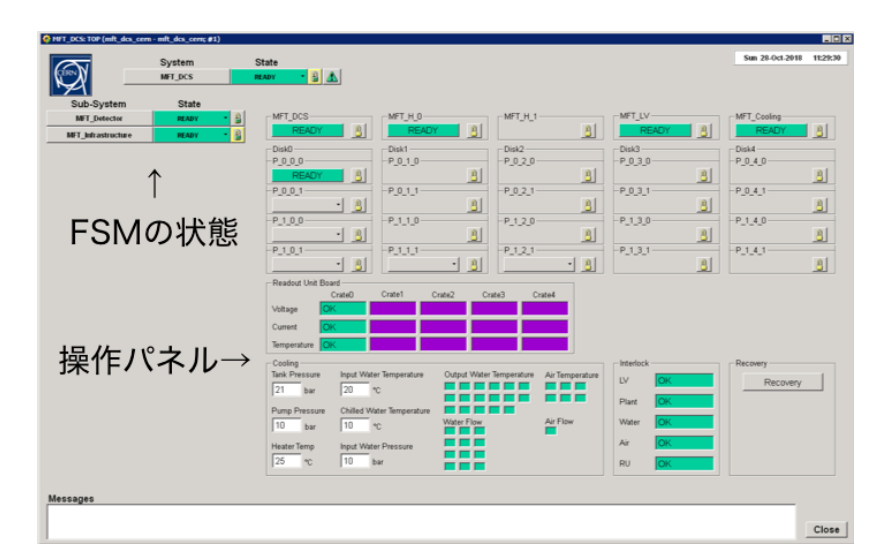

Figure17: 操作パネルの例 2

### 3.4 **制御信号を送受信するためのデバイス**

MFT では、制御するための信号を機器に伝え、必要な情報を得るために複数の機器を用 いる。それぞれに機能が分散しており、それらの通信によって一つのシステムを成してい る。使用する機器とそれらの機能について解説する。

#### 3.4.1 FRont-End Device server (FRED)

FRont-End Device server (FRED) は、WinCC OA に直接データを送信するデバイスであ る。その役割は、WinCC OA と FLP のコミュニケーションの中継である。FLP については 3.4.3 で解説する。FRED のドライバーは、WinCC OA から送られたコマンドを Common Readout Unit (CRU) が理解できる言語に翻訳して FEE 側に送信し、FEE の情報を翻訳し て WinCC OA に伝える。CRU はデータを収集しコマンドを送信するために FLP に接続 されるインターフェースであり、3.4.4 で解説する。これらの通信には DIM が用いられる。 FRED は多数の DIM サービス、DIM コマンドを提供する。

#### 3.4.2 ALICE Low-level Front-end Interface (ALF)

ALICE Low-level Front-end Interface (ALF) は、FLP からデータを受信し FRED に送 るためのインターフェースである。FEE から温度や電源供給などの状態を読み出す事がで き、それらを FRED に送信する。データの送信は 0.5 秒毎に行われる。また、FRED から FEE の設定の情報などを受信し、それらを FEE に伝達する。

### 3.4.3 First Level Processor (FLP)

First Level Processor (FLP) は、FRED と DIM によって通信している、データ伝達と圧 縮のためのデバイスである。FLP は、CRU によって集められたデータを、物理データと制 御系データに分割する。送られたデータを圧縮し、時間フレームごとに分割してバッファに 送る。物理データはその後、Event Processing Nodes (EPN) に送信される。制御系データ は FRED を介して WinCC OA に送られる [6]。

#### 3.4.4 Common Readout Unit (CRU)

Common Readout Unit (CRU) は、FEE と *O*<sup>2</sup> と Timing Trigger System (TTS) の間で 作動するインターフェースである。CRU は 24 の GBT リンクを持つ。GBT は通信のため の光リンクを提供するアーキテクチャであり、3.4.6 で解説する。一つの FLP は最大で二つ の CRU を所有することができ、FPGA (Field Programmable Gate Array) 上に設置されて いる。RU ユニットから送られたデータ、TTS から受け取ったトリガー情報、制御信号を多 重化し、PCIe によって FLP に伝える [6]。

#### 3.4.5 Readout Unit (RU)

Readout Unit (RU) は、FPGA や GBTx (5Gbp の光リンクを扱う ASIC) によって、DCS データと物理データの両方を伝える。また、GBT-SCA へのインターフェースを持つ。

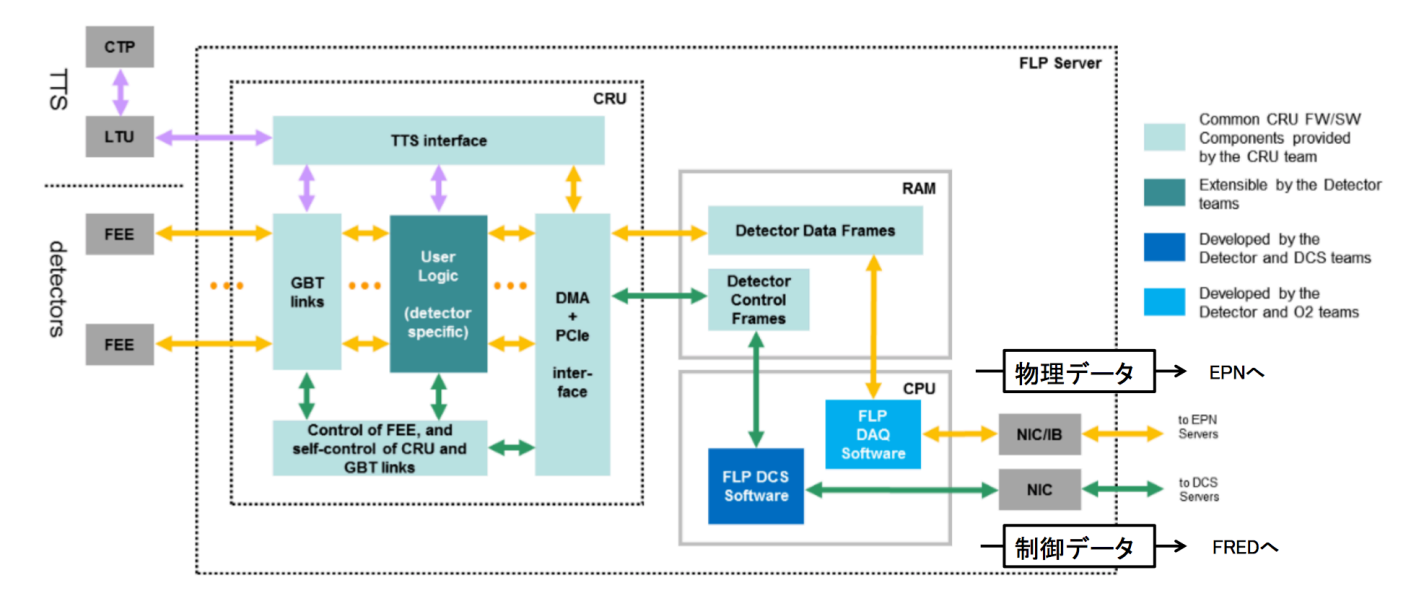

Figure18: FLP  $\&$  CRU [6]

### 3.4.6 Giga-Bit Tranceiver (GBT)

LHC で計画されているルミノシティーの向上に従い、データ収集システムが扱うデータ 量も増加する。Giga-Bit Transceiver (GBT) はそれに対応するために開発されたアーキテク チャであり、読み出しデータ、タイミングとトリガーの情報、検出器制御と監視の情報を同 時に転送する (Fig.19)。

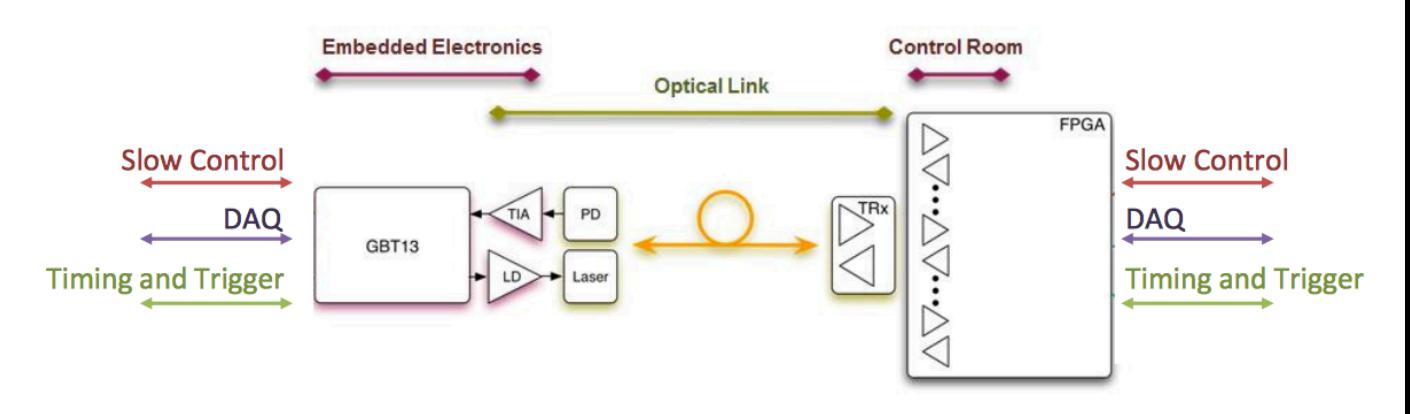

Figure19: GBT の構造 [14]

### 3.4.7 Giga-Bit Transceiver Slow control Adapter (GBT-SCA)

Giga-Bit Transceiver Slow control Adapter (GBT-SCA) は GBT チップセットの一つで あり、制御と監視の信号を FEE に分配し検出器の環境変数を監視する集積回路である。ま た、耐放射線設計技術を採用している。GBT-SCA の ASIC は、32 個の GPIO ポート、16

個の独立したチャンネルを持つ I2C マスター、8 個のスレーブに接続できる SPI マスター、 JTAG マスター、31 個のアナログ入力を持つ ADC チャンネル、4 個の DAC チャンネルを 持つ (Fig.20)。GBT-SCA は PSU 上の電子回路に接続し、電流や温度、スイッチやラッチ アップの情報を読み取る (Fig.21)。また、スイッチの入切やリセット等の信号を送信する。 そして e-link によって RU ユニットにデータを送信する [14]。

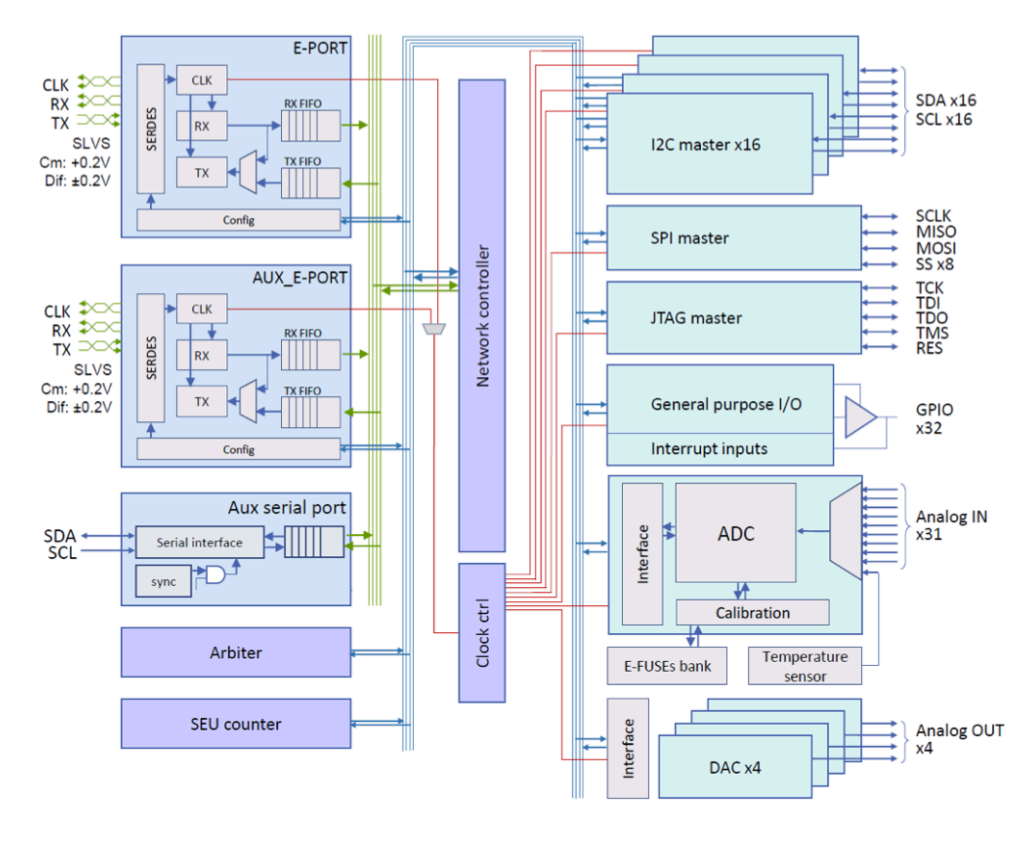

Figure20: GBT-SCA の構造 [14]

### 3.5 **通信プロトコル**

CERN で行われている実験では、データを送受信するための特殊な通信プロトコルを用 いている。代表的なものが、OPC と DIM である。

3.5.1 OPC

OPC は、データ交換を目的として開発された商用の通信プロトコルであり、CAEN に よる電源供給システムの情報通信に採用されている。OPC は、クライアントとサーバーを 定義し、データを送信する。WinCC OA は OPC を扱うためのマネージャーを持ち、OPC の設定等を行うことができる。MFT の DCS においては、CAEN の電源供給システムが OPC サーバーとなり、CAEN EASY の情報を OPC クライアントである WinCC OA に送 信する。

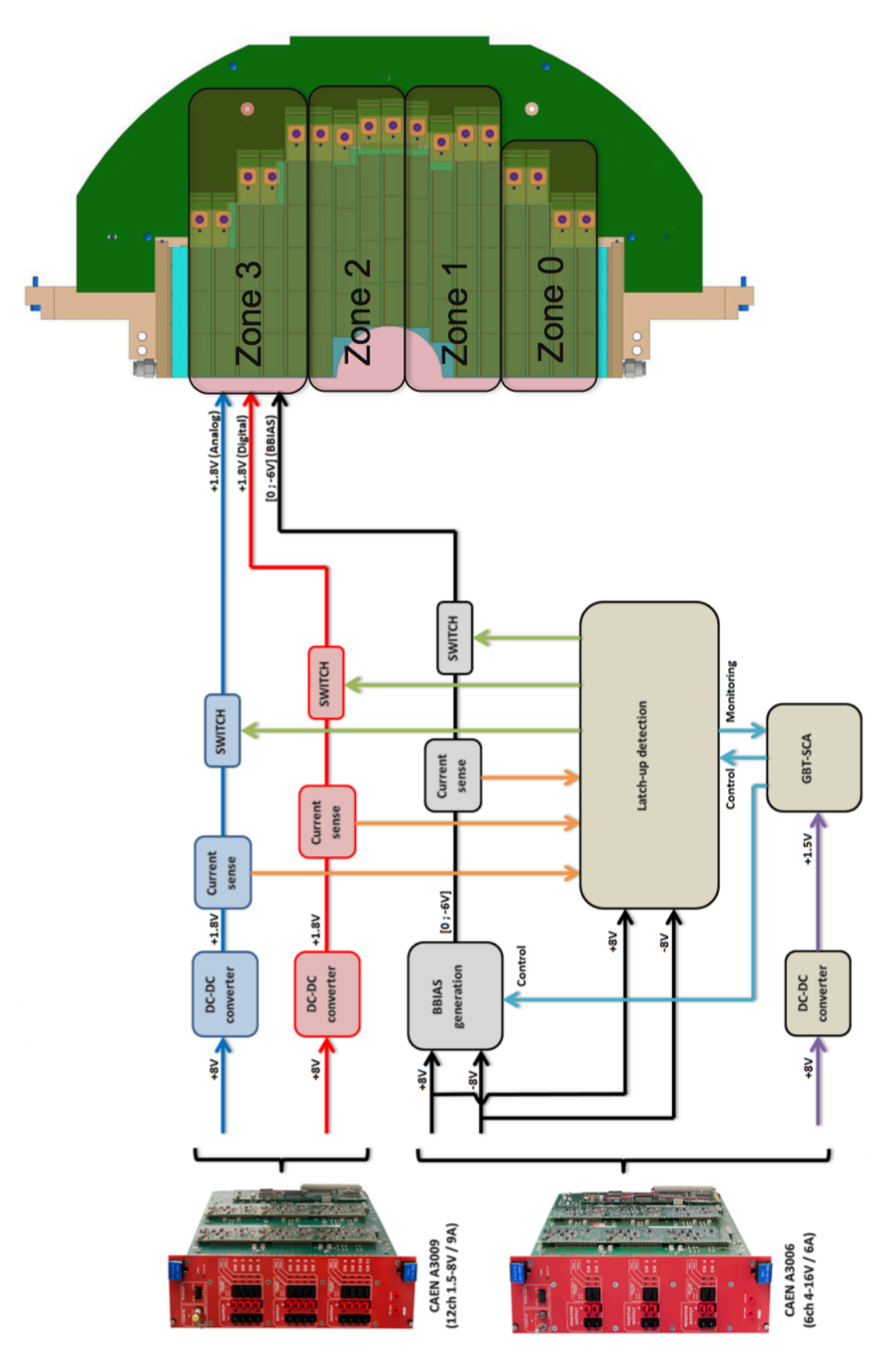

Figure21: GBT-SCA の PSU への接続 [15]

#### 3.5.2 Distributed Information Management system (DIM)

Distributed Information Management system (DIM) は、CERN が開発している通信 プロトコルであり、WinCC OA と他の機器との間の通信に用いられる。Linux もしくは Windows 上で使用する事ができ、任意のデバイスにインストールする事ができる。DIM は Fig.22 のように、サーバー、クライアント、ネームサーバーで構成される。サーバーはネー ムサーバーにサービスの情報を記録する。クライアントはネームサーバーにサービスの情報 を問い合わせ、サーバーからデータを得る [16]。

制御系データを WinCC OA の DP に送る場合に DIM が用いられる。RU クレートか ら FLP に送信されたデータは、FLP が DIM サーバーとなって、DIM クライアントであ る FRED に送信される。FRED で変換されたデータは FRED の DIM サーバーによって、 DIM クライアントである WinCC OA に送られる。JCOP には、DIM を WinCC OA 上で 扱うためのソフトウェアである fwDIM が存在する。fwDIM を用いて DIM のサービスや コマンドの設定を行い、DP にデータを入れることができる。

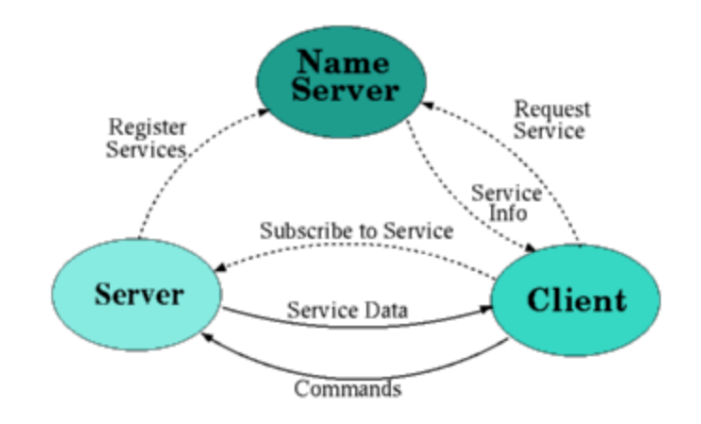

Figure22: DIM の構造 [16]

## 4 **制御系ソフトウェアの試験運用**

### 4.1 **概要**

MFT の制御系では、WinCC OA を始めとするの様々なツールが使われている。試験機を 立ち上げる際には実際にそれらを使用する必要がある。試験機構築に先立ってソフトウェア の試験的な運用を行い、機能や操作方法を修得した。

始めに WinCC OA3.15 を PC にインストールした。その上で、試験用のプロジェクトを 作成した。次に、JCOP フレームワーク 8.2.0 をダウンロードし、そのうちのいくつかのフ レームワークを試験用プロジェクトにインストールした (Fig.23)。

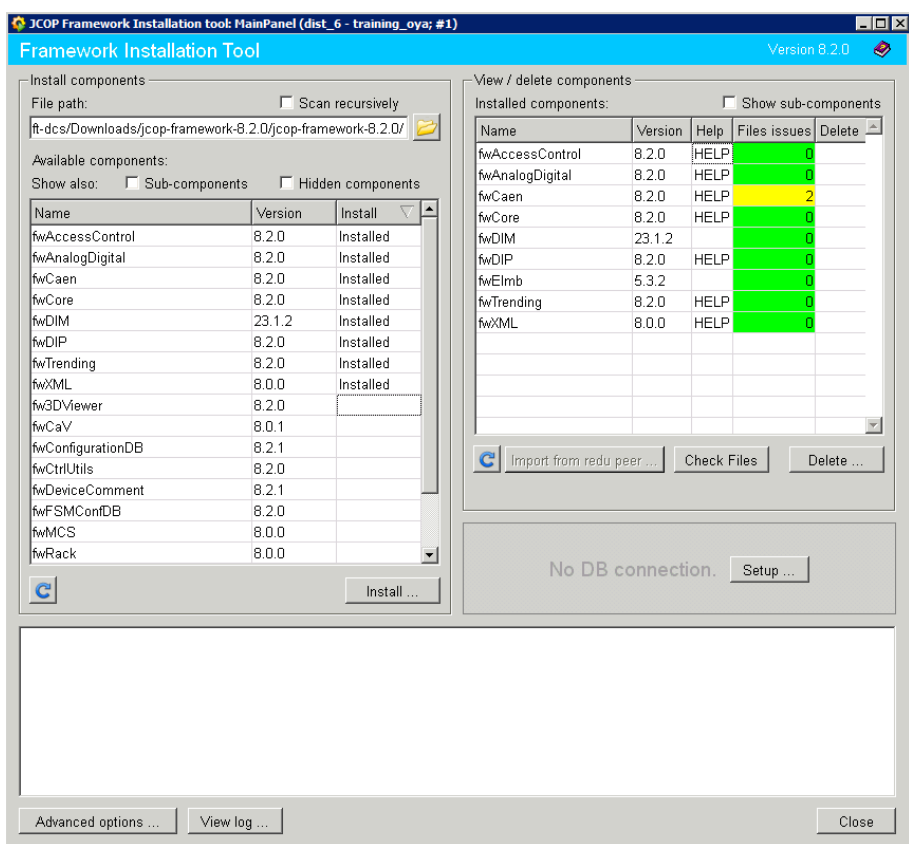

Figure23: JCOP のインストール

### 4.2 **パネルの作成**

WinCC OA には Graphical editor (Gedi) というツールが搭載されている。Gedi を用 いて、DP の情報をわかりやすく表したパネルを制作することができる。MFT の WinCC OA で製作されるパネルは、ALICE 実験のシフターや MFT の専門家によって使用される。 CERN の PVSS Service Training PVSS-JCOPfw Course [12] を参考にし、Gedi を用いて

簡単な操作パネルを作成した。パネルは供給する電圧の監視と操作を行うことを想定した。

始めに新しい DPT (Data Point Type) を作成した。FcHvChannelType と名付け、settings、actual、info の三つの要素を持つように設定した。FcHvChannelType の DP を三 つ作成し、muonHvChannel1、muonHvChannel2、muonHvChannel3 と名付けた。こ の DP が持つ DPE を用いてパネルが正しく動作するかどうか確認した (Fig.24)。

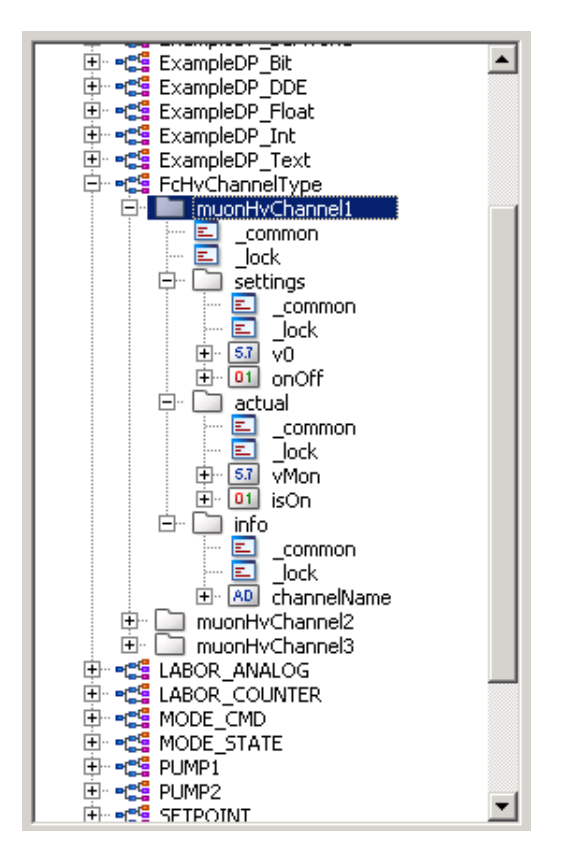

FcHvChannelType

muonHvChannel1 のパネル

settings.onOff

TRUE

◆ \_QuickTest\_: aestheticFullHv... ■■■ 区

 $\triangleright$  8  $\circ$   $\circ$   $\circ$   $\circ$   $z$   $z$ .

ChannelName Muon HV Channel 1 (Front)

actual.vMon

On

 $\overline{\text{OK}}$ 

CLOSE

Module Panel Scale Help

 $\Omega$ ff

Settings(Reguest)

settings.v0

 $\sqrt{8}$ 

 $\sqrt{8}$ 

Debug

 $-\text{Actual}$ 

Figure24: muonHvChannel1

パネルは Actual、Setting、Debug の三つのエリアに分割した。Actual の ChannelName の部分は muonHvChannel1.channelName を反映している。actual.isOn が True の場合 は On の円が緑に変化し、False の場合は Off の円が赤に変化する。actual.vMon の値は 二つの円の下のテキストフィールドに表す。これらの Actual の値を操作するのが Setting と Debug のエリアである。Debug エリア内の円も同様に、settings.onOff の値に従って 色が変化する。また、クリックすることで、setting.onOff の値を変更することができる。 setting エリア内のテキストフィールドは、setting.v0 の値を表示する。setting.onOff が on に設定されると、入力された setting.v0 の値が actual.vMon に反映される。実際にパネル を起動して操作することや、DPE の値を変更することで、パネルの試験を行った。

### 4.3 FSM **の作成**

FSM は、MFT で用いられるデバイスの監視、制御に用いられる。本節では、いくつかの 電源と温度の要素を持つデバイスを仮定し、小規模な FSM を製作して試験を行った。JCOP の提供する DEN を用いて設定を行った。

まずは DEN の hardware レイヤーに、FSM に設定するデータの出所となる DP を設定 する。デバイスの状態を表す値として、1つの MotorSpeed と 4 つの temperature という DP を設定した。さらに、EASY Rack Builder を用いて、CAEN システムの設定を行った  $(Fig.26)$ 

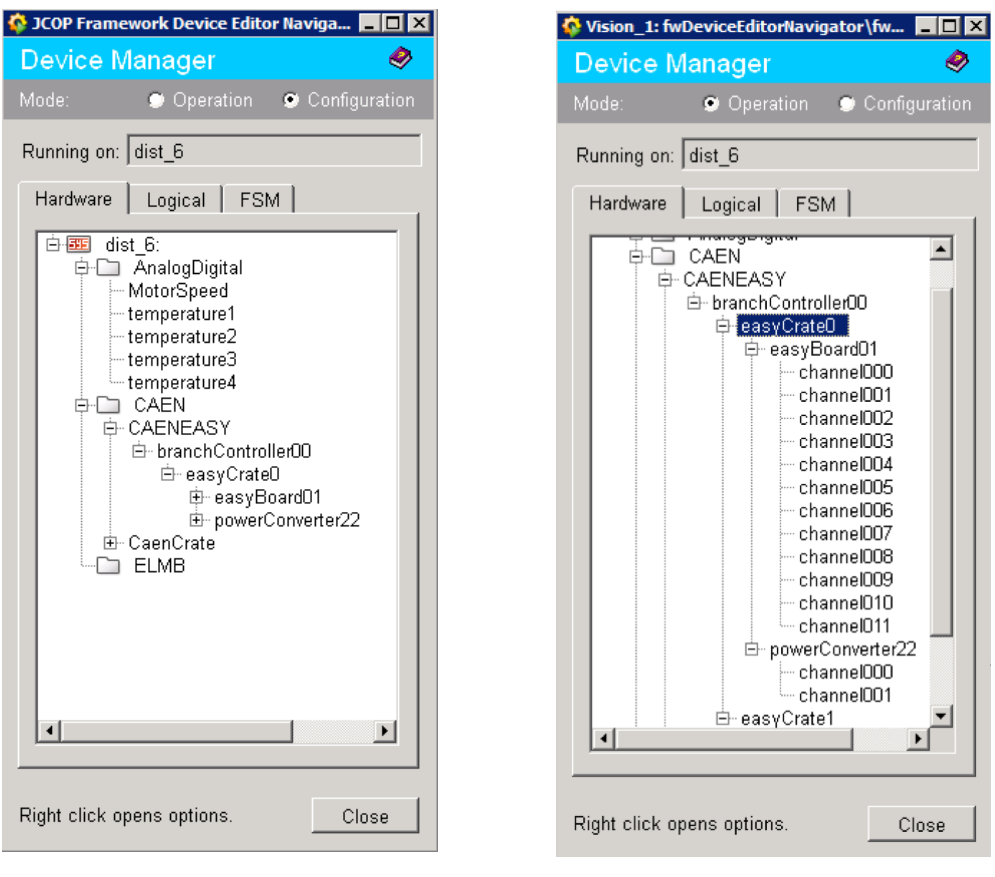

hardware レイヤー CAEN EASY

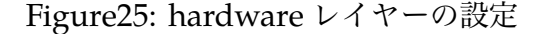

次に、これらの DP を元にした FSM を設定する。Fig.27 のような tree 構造を作成し、 Fig.28 のように状態とアクションを設定した。

参照する DP の値が変化することで、STATE は変化する。さらに Action は、コマンドを 下位のノードに送り、デバイスの設定値を変化させる。DP の変化による状態変化は上位の ノードに伝搬する。 channel や temperature 等の値が全て測定可能の状態にあるときは、 上位のノードは READY の状態をとる。下位のノードに一つでも測定を開始できない状態

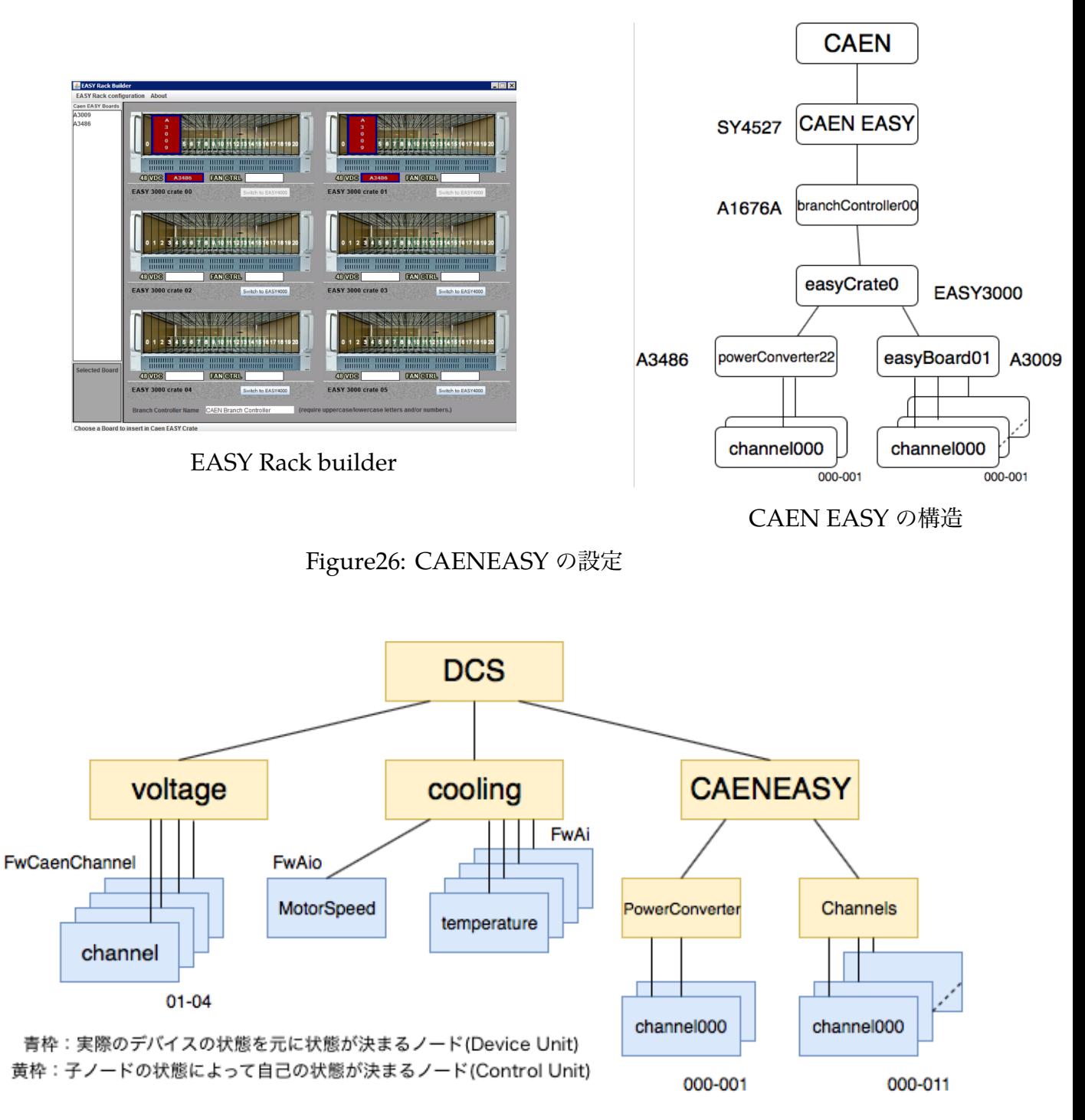

Figure27: 試験用の FSM 構造

がある時は、NOTREADY や ERROR などの状態をとる。CONFIGURE や RECOVER な どのコマンドを下位ノードに送ることで、channel の on と off や、値の設定を行うことが できる。

完成した FSM の試験を行った。CAEN EASY の試験には JCOP の提供する CAEN simulator を用い、その他は手動で値を変更するか、コマンドを送ることにより試験を行っ た。また、温度や電力供給チャンネルの FSM 表示画面には、温度のグラフや電力供給の詳

|                     | <b>DCS</b>     |  |                     | cooling        | MotorSpeed     |                |
|---------------------|----------------|--|---------------------|----------------|----------------|----------------|
| State               | Action         |  | <b>State</b>        | Action         | <b>State</b>   | Action         |
| <b>READY</b>        | <b>RESET</b>   |  | <b>READY</b>        | <b>RESET</b>   | <b>RUNNING</b> | <b>STOP</b>    |
| NOT READY CONFIGURE |                |  | NOT READY CONFIGURE |                | <b>OFF</b>     | <b>START</b>   |
| <b>ERROR</b>        | <b>RECOVER</b> |  | <b>ERROR</b>        | <b>RECOVER</b> | <b>ERROR</b>   | <b>RECOVER</b> |

DCS ノードのステートとアク COOLING ノードのステートとア MOTORSPEED のステートとア

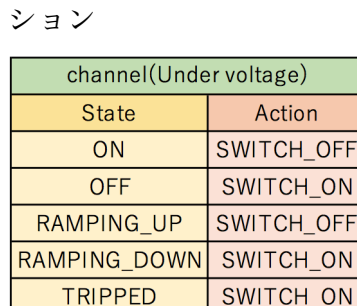

**ERROR** 

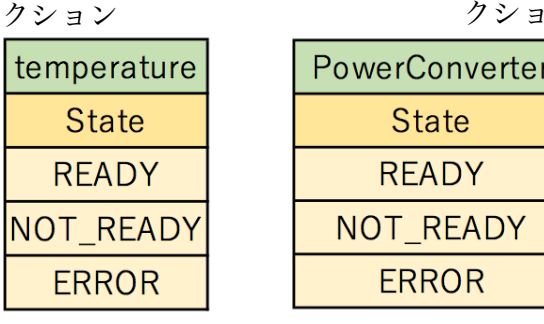

クション

ステート

channel のステートとアクション

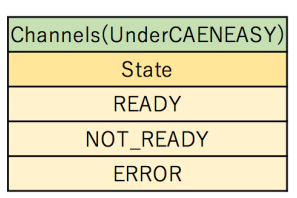

SWITCH\_ON

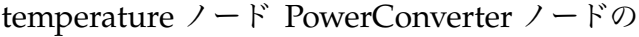

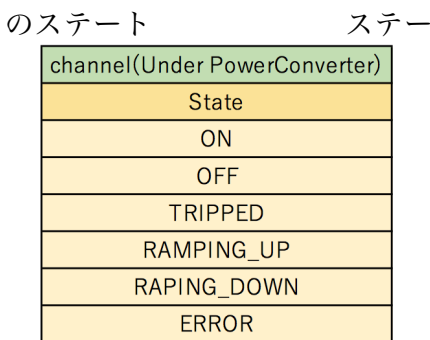

Channels(Under CAEN EASY) のステートとアク

ション

channel(Under Power Converter) のステートとアク

#### ション

Figure28: 各ノードのステートとアクション

細を表示するパネルを表示できるように設定した (Fig.30)。

### 4.4 DIM **による通信**

FLP と FRED、FRED と WinCCOA の間の通信では、DIM が使われている。本節では、 WinCC OA をインストールした PC としていない PC との間で、DIM による通信を試験 した。

WinCC OA が動作する PC では JCOP が提供する DIM のフレームワークを使用する。 Fig.30 は、二つの PC の DIM 通信における役割、コマンドとデータの流れを表している。

| <b>C</b> cooling: TOP |                            |                                                                                                    | $\Box$ o $\times$                   |
|-----------------------|----------------------------|----------------------------------------------------------------------------------------------------|-------------------------------------|
|                       | System<br>cooling          | Thu 04-Oct-2018<br><b>State</b><br>$  \mathbb{A}  $<br><b>ERROR</b><br> root                                                                                                    | 13:53:49<br>$\mathbf{Q}_\mathrm{c}$ |
| Sub-System            | State                      |                                                                                                    |                                     |
| temperature1          | OK                         | dist_6:AnalogDigital/temperature1.inValue<br>dist_6:AnalogDigital/temperature4.inValue<br>15.5<br>dist_6:AnalogDigital/temperature2.inValue<br>V dist_6:AnalogDigital/temperature4.inValue<br>14.5<br>₹<br>$\overline{4}$ |                                     |
| temperature2          | OK                         | $\ensuremath{\mathbb{E}}$ $\ensuremath{\mathbb{E}}$<br>1:1                                                                                                    |                                     |
| temperature3          | OK                         |                                                                                                    |                                     |
| temperature4          | <b>ERROR</b>               | 8                                                                                                    |                                     |
| <b>MotorSpeed</b>     | √<br><b>RUNNING</b>        | g                                                                                                    |                                     |
|                       | FSMの状態<br>temperatureのグラフ→ | 8<br>g<br>₫<br>8<br>ສົ<br>:ସ<br><b>Communication</b><br>Ē8<br>Ē8.<br>3                                                                                                    |                                     |
|                       |                            | րություրություրություրություրություրություրություրություրություրության արտաքա                                                                                                    |                                     |
| Messages              |                            | 14:10:00<br>15:10:00<br>15:30:00<br>13:50:00<br>14:30:00<br>14:50:00                                                                                                    |                                     |
|                       |                            |                                                                                                    | Close                               |

Figure29: FSM の試験

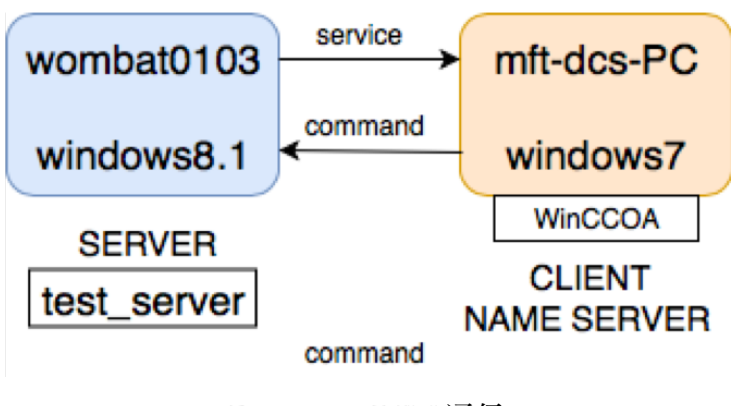

Figure30: DIM 通信

右の mft-dcs-PC は、WinCC OA がインストールされている PC である。mft-dcs-PC を、DIM クライアントと DIM ネームサーバーとする。DIM クライアントは SERVER か らのデータを DP に収納する役割を果たす。左の wombat0103 は、Windows8.1 を搭載す るノートパソコンである。wombat0103 に DIM をインストールし、"test\_server"を立ち上 げた。

WinCC OA を用いて、"test\_server"が提供するいくつかのサービスとコマンドを設定し た。WinCC OA に適当な DP を作成し、サービスによってクライアントから得られた値を 収納するように設定をした (Fig.31)。

DP に収納される値はサービスごとに設定されている。例を挙げると、"test\_server"が提 供するサービス"CLIENT LIST"は、使用している DIM クライアントの名前を DP に与え

| Edit  <br>View                                                           | <b>DIM</b>                                 |                                         |   |   |
|--------------------------------------------------------------------------|--------------------------------------------|-----------------------------------------|---|---|
| <b>DIM View</b><br>Subscribed Services<br><b>RUNNING</b><br>PVSS00dim is | fwDimDefaultConfig<br>on<br>as Manager   2 | Last Updated:   2018.12.03 12:30:52.088 |   |   |
| <b>Service Name</b>                                                      | <b>Datapoint Name</b>                      | Default Valu   Timeou   Quality         |   |   |
| wombat0103/TEST_SWAP                                                     | dimtest3.value                             |                                         | 0 | 0 |
| DIS DNS/SERVER LIST                                                      | dimtest.command                            |                                         | 0 | 0 |
| wombat0103/CLIENT_LIST                                                   | dimtest2.command                           |                                         | 0 | 0 |
| wombat0103/SERVICE_LIST                                                  | dimtest3.command                           |                                         | 0 | 0 |
| DIS DNS/CLIENT LIST                                                      | dimtest4.command                           |                                         | Ω | 0 |
| wombat0103/VERSION_NUMBI dimtest4.value                                  |                                            |                                         | 0 | 0 |
|                                                                          |                                            |                                         |   |   |
|                                                                          |                                            |                                         |   |   |
|                                                                          |                                            |                                         |   |   |

Figure31: DIM サービスのリスト

る。また、WinCC OA でコマンドを入力することで、"test\_server"にコマンドが送信され ていることも確認した (Fig.32)。

```
C:\Users\Motomi>set DIM_DNS_NODE=10.28.57.64
C:\Users\Motomi>cd Documents\dim_v20r23\bin
C:\Users\Motomi\Documents\dim_v20r23\bin>test_server.exe wombat0103<br>PID 3848 - Sun Dec 02 23:56:41 2018 - Dim Server Starting up...<br>PID 3848 - Mon Dec 03 01:17:29 2018 - Command received, size = 3, TT size = 56:<br>buf->i = 6
 >str =
```
Figure32: コマンドの受信

### 5 **試験機の構築**

### 5.1 **概要**

MFT の制御系の開発は現在まで進められている。私たちは LS2 の間に CERN で実際に DCS の実装を行う。それに向けて、CERN で用いられている機器やソフトウェアを用いて 制御系試験機を作成する。それにより、MFT の制御系を実装する上で必要な技術の修得、 制御の試験を行う。検出器や電源供給システムの制御系データを読み出すための機器を用意 し、実際の MFT の制御系と同様の環境を構築する。いくつかの機器は CERN より購入、も しくは借用する。

#### 5.2 **構造**

Fig.33 は計画している制御系テストベンチの構造図である。全体の MFT の構造の中で、 検出器やその他のデバイスをモニターし、コマンドを送信する部分を抜き出している。一番 上にあるのが WinCC OA を搭載する Worker/Operator node であり、システム全体の制 御を行うユーザーインターフェースである。DIM によって繋がっている FRED や FLP は DCS データや制御信号を通信を行う。GBT-SCA は、状態のデータの収集や制御信号分配 を行う。最下位に接続されている PSU プロトタイプや ALPIDE は、制御する対象となるも のである。

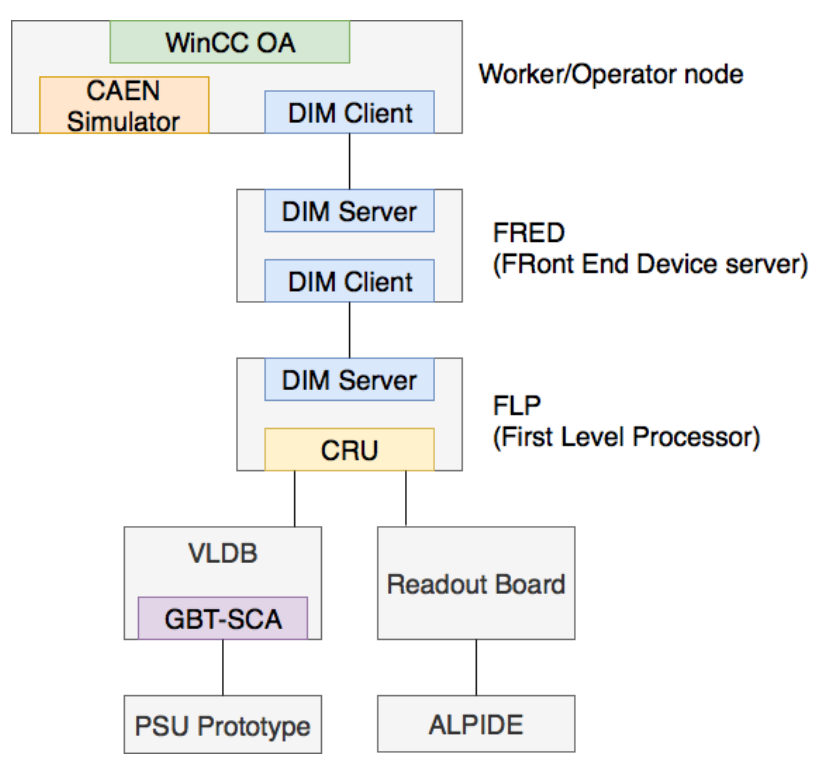

Figure33: 制御系テストベンチの構造

VLDB と PSU prototype は MFT のための試験用ボードである。

The Versatile Link Demonstrator Board (VLDB)

The Versatile Link Demonstrator Board (VLDB) は、LHC で用いられている、GBT を乗せた評価キットである (Fig.34)。GBTx、VTRx、GBT-SCA などを搭載し、他の 機器と接続するための DCDC コンバーターや e-link、シリアルバスのポートを持つ。 実際の MFT の構造図 (Fig.11) の GBT-SCA、RU クレートの部分に相当する [17]。

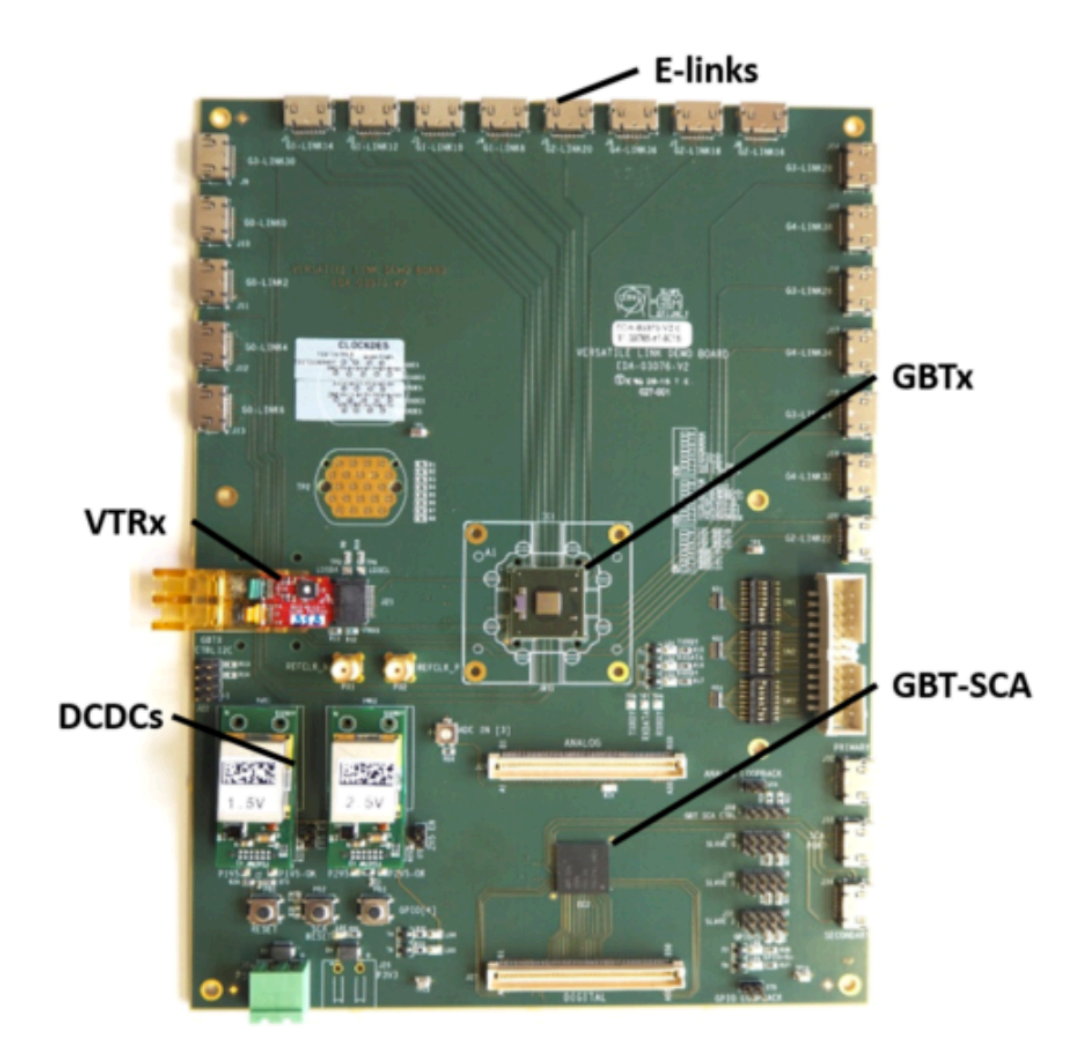

Figure34: VLDB [17]

### PSU **プロトタイプ**

PSU プロトタイプは MFT への電源供給の試験のためのボードである (Fig.35)。実際 の PSU は MFT のコーン内にあり、Zone ごとに電力を供給する。PSU プロトタイプ は二つの Zone への基盤バイアス、アナログ、デジタル電源の供給のシミュレーショ ンができる。電流、電圧やラッチアップ等の情報は GBT-SCA に出力される [15]。

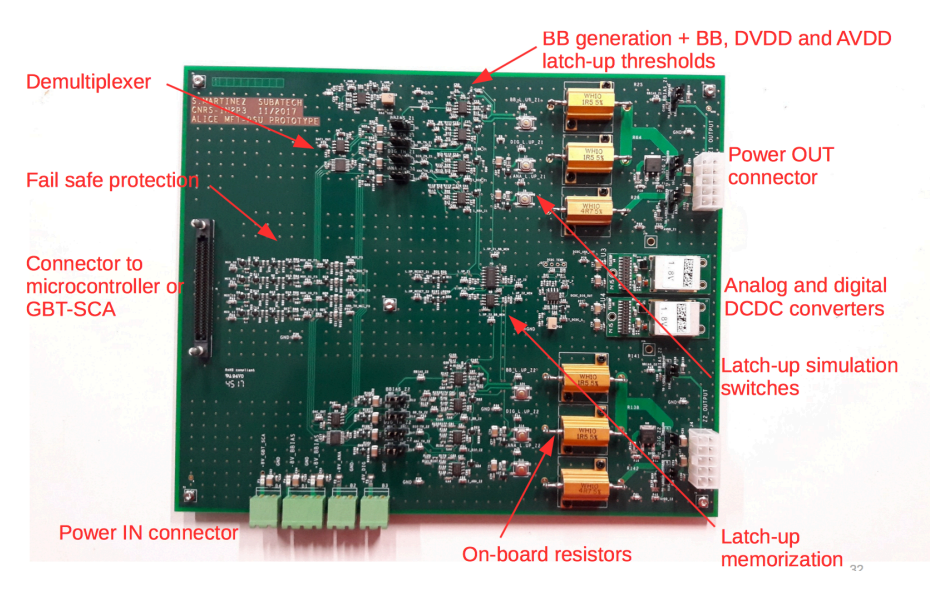

Figure35: PSU プロトタイプ [15]

### 5.3 **コンピューターのセットアップ**

FLP にはラックマウントサーバーの Dell PowerEdge R740 を用いている。OS は CERN CentOS 7 である。FLP と CRU は CERN から取り寄せた。まずは FPGA である CRU を 差し込み、ロードした (Fig.36)。CRU には、GBT-SCA に接続するための光学リンクを繋い だ。次に FLP 上で ALF を起動した。ALF は DIM の RPC サービスを提供し、これによっ て FRED と通信を行う。

FRED には、ラックマウントサーバーの Dell PowerEdge R310 を用いる。OS として CERN CentOS 7 をインストールした。次に FRED ドライブをコンピューターにインス トールした。DIM を用いるには、サーバー、クライアント、ネームサーバーの3つを起動す る必要がある。FRED のコンピューターで DIM のネームサーバーを起動し、Distributed Information Display (DID) を用いてサービスの情報を GUI で確認、操作できるようにし た。FRED と WinCC OA 間の通信と FLP と FRED 間の通信では、いずれも FRED 上で起 動している DNS サーバーを用いる (Fig.37)。初期設定ではファイアーウォールが ALF と FRED の通信を妨げることが分かったため、FRED と FLP のファイアーウォールを無効に した。

Worker/Operator node には、Windows 7 の PC を用いた。WinCC OA3.15 をインス トールし、試験機のためのプロジェクト"DCS TEST BENCH"を作成した。さらに、JCOP から fwDIM などのソフトウェアをインストールし、使用できるようにした。

これらの PC は同じネットワーク上で起動しており、相互に通信を行うことができる。

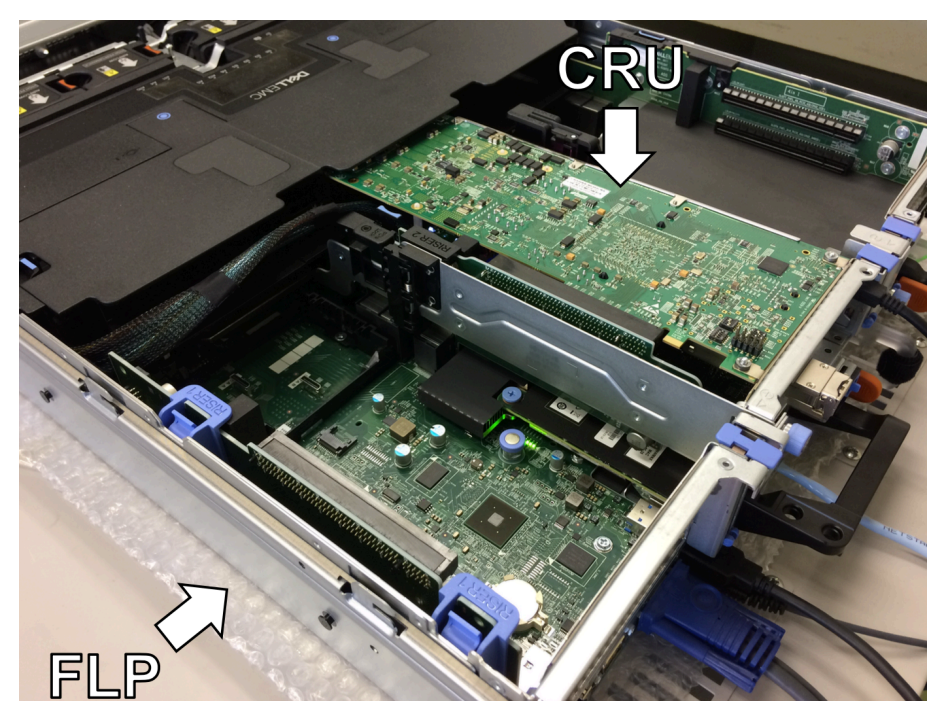

Figure36: FLP と CRU

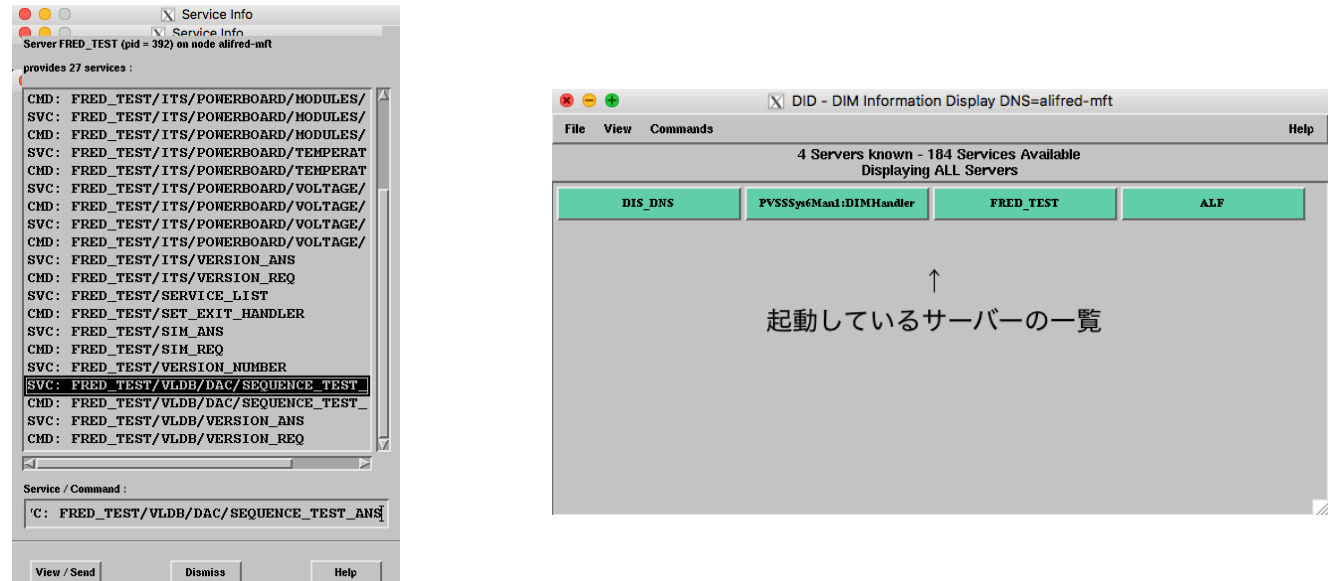

Figure37: DID の起動

### 5.4 FRED **と** FLP **の通信**

まずは、FRED と FLP のコミュニケーションの試験を行った。そのために、デバイスに コマンドを送信するための設定を FRED 上で行った。FRED では、オブジェクトの名前、 コマンドの送信先、送信するシーケンスを設定し、特定のコマンドを受け取った時にそれ に対応するコマンドシーケンスを FLP に送ることができるようにする必要がある。試験用 のサービス、"FRED\_TEST/SIM"を用いて、FRED がコマンドを送信し、FLP がそれを受 け取って返信することを確認した。コマンドの送信には FRED で起動している DID を用 い、FRED と FLP のコマンドラインを確認することで、正しくコミュニケーションが行わ れているか確かめた (Fig.38)(Fig.39)。Fig.40 は FRED\_TEST/SIM によるデータの流れを 模式的に表している。FRED TEST/SIM にコマンドが入力されると、FRED の設定に従 い、コマンド"01010101,0"が ALF/SERIAL\_-1/LINK\_0/SCA\_SEQUENCE に送られる。 試験用のサービスであるため、コマンドの内容に意味はない。さらに、ALF が返す値は SIM という変数に代入するように設定している。ALF は 0 という値を返し、それが SIM に代入 されて、FRED\_TEST/SIM に送られる (Fig.41)。

[INFO] [Thu Jan 31 18:15:39 2019] Server FRED\_TEST started! [INFO] [Thu Jan 31 18:17:57 2019] <MAP\_COMMAND PARSING> Message:  $01010101, 00000000$ [INFO] [Thu Jan 31 18:17:57 2019] <MAP\_COMMAND RECEIVED> type: MSG, sending to -> ALF/SERIAL\_-1/LINK\_0/SCA\_SEQUENCE [WARNING] [Thu Jan  $\overline{3}1$  18:17:57 2019] <RPC INFO RECEIVED> Message: 1010101.0

Figure38: FRED のコマンドライン

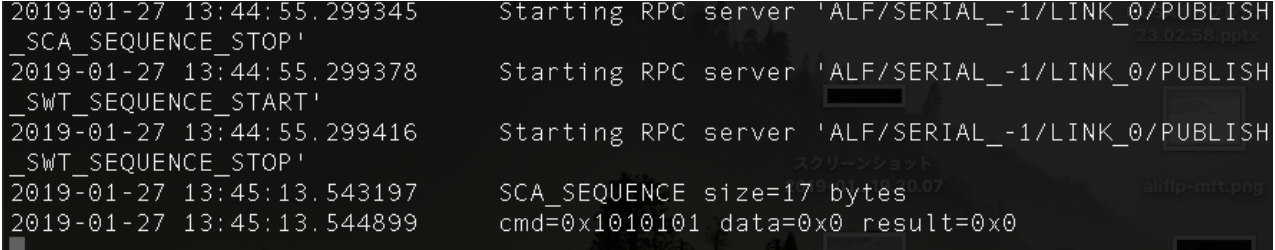

Figure39: FLP のコマンドライン

### 5.5 WinCC OA **と** FRED **の通信**

次に、WinCC OA と FRED のコミュニケーションを試験した。FRED と FLP の試験と 同様に、試験用のサービス"FRED\_TEST/SIM"を用いた。WinCC OA のプロジェクトであ る"DCS\_TEST\_BENCH"で FRED\_TEST/SIM とデータを送受信するための新たな DP を 作り、FRED\_SIM と名付けた。DPE として FRED\_SIM.REQ と FRED\_SIM.value を作成 し、JCOP の fwDIM を用いて、FRED\_TEST/SIM の持つ値が FRED の FRED\_SIM に同 期されるようにした (Fig.42)。DP の値を変更することでコマンドを FRED に送信すると、 FRED と FLP の間で FRED\_TEST/SIM の持つシーケンスがやりとりされ、WinCC OA に SIM = 0 という値が送られることが確認できた (Fig.43)。

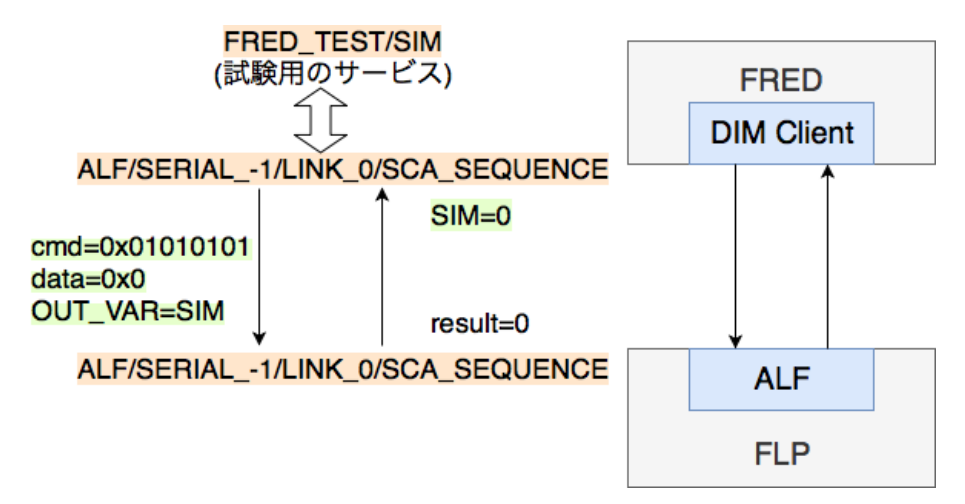

Figure40: FRED から FLP への通信試験

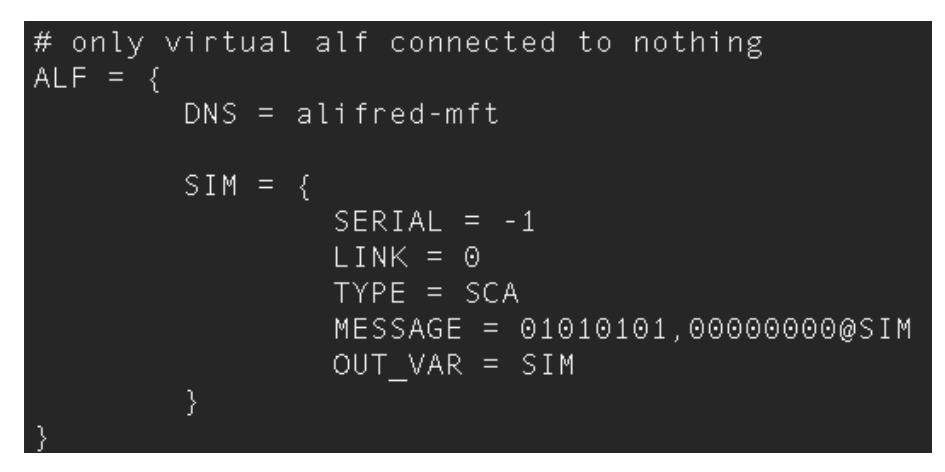

Figure41: サービス"FRED\_TEST/SIM"の設定

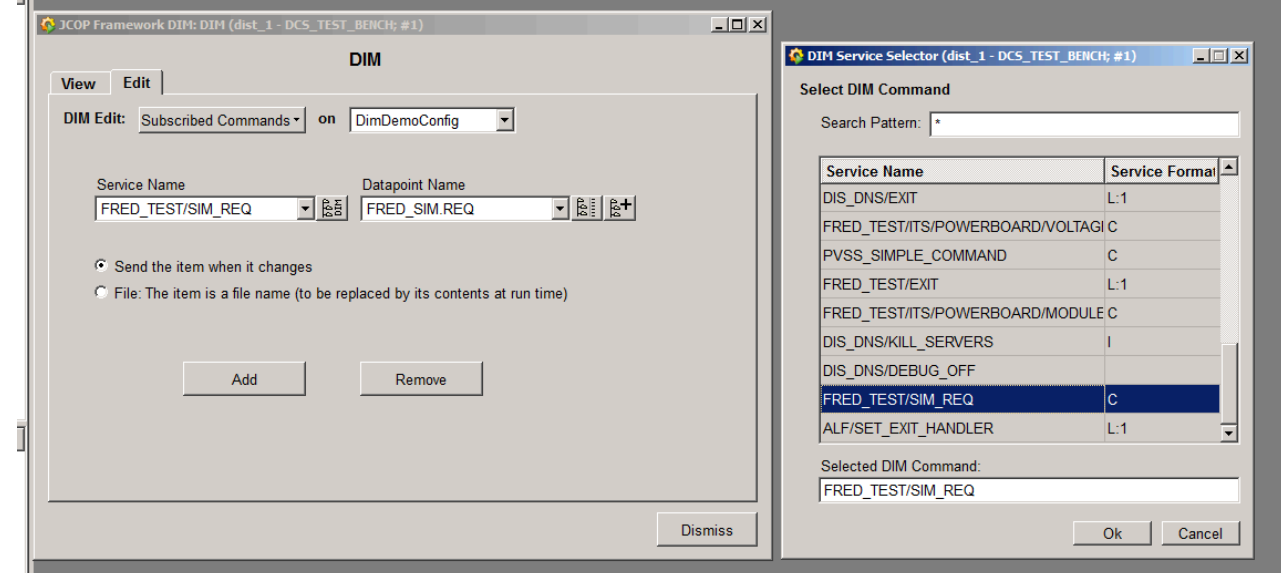

Figure42: DP の設定

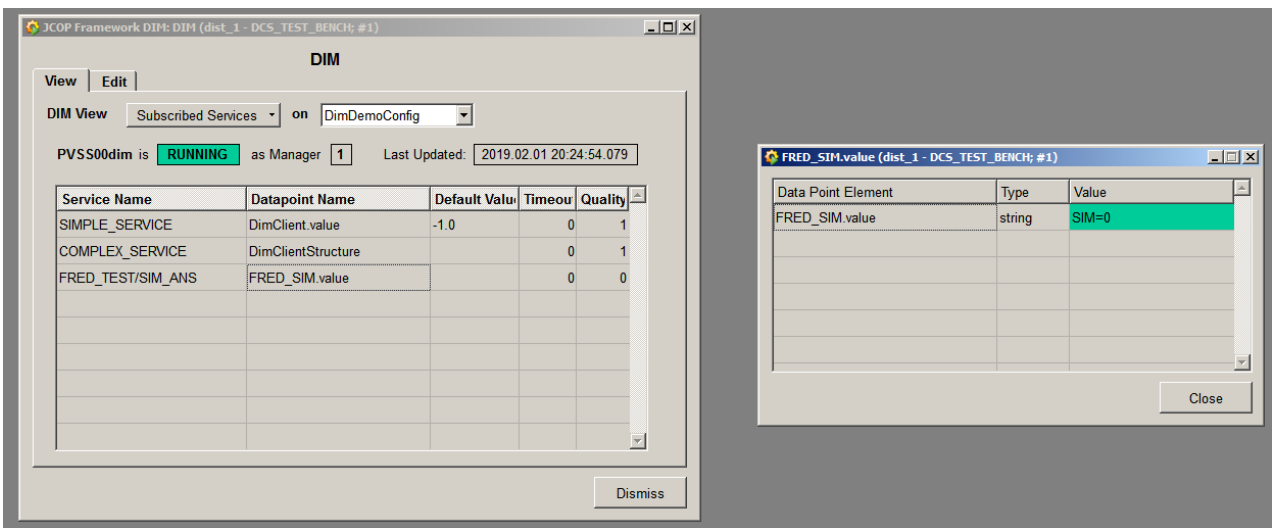

Figure43: SIM の値

Fig.44 は、FRED\_TEST/SIM を用いた WinCC OA、FRED、FLP 間の通信試験の全体 像である。機器やソフトウェアをセットアップし通信試験を行ったことで、WinCC OA、 FRED、FLP 間のコミュニケーションを確立できた。

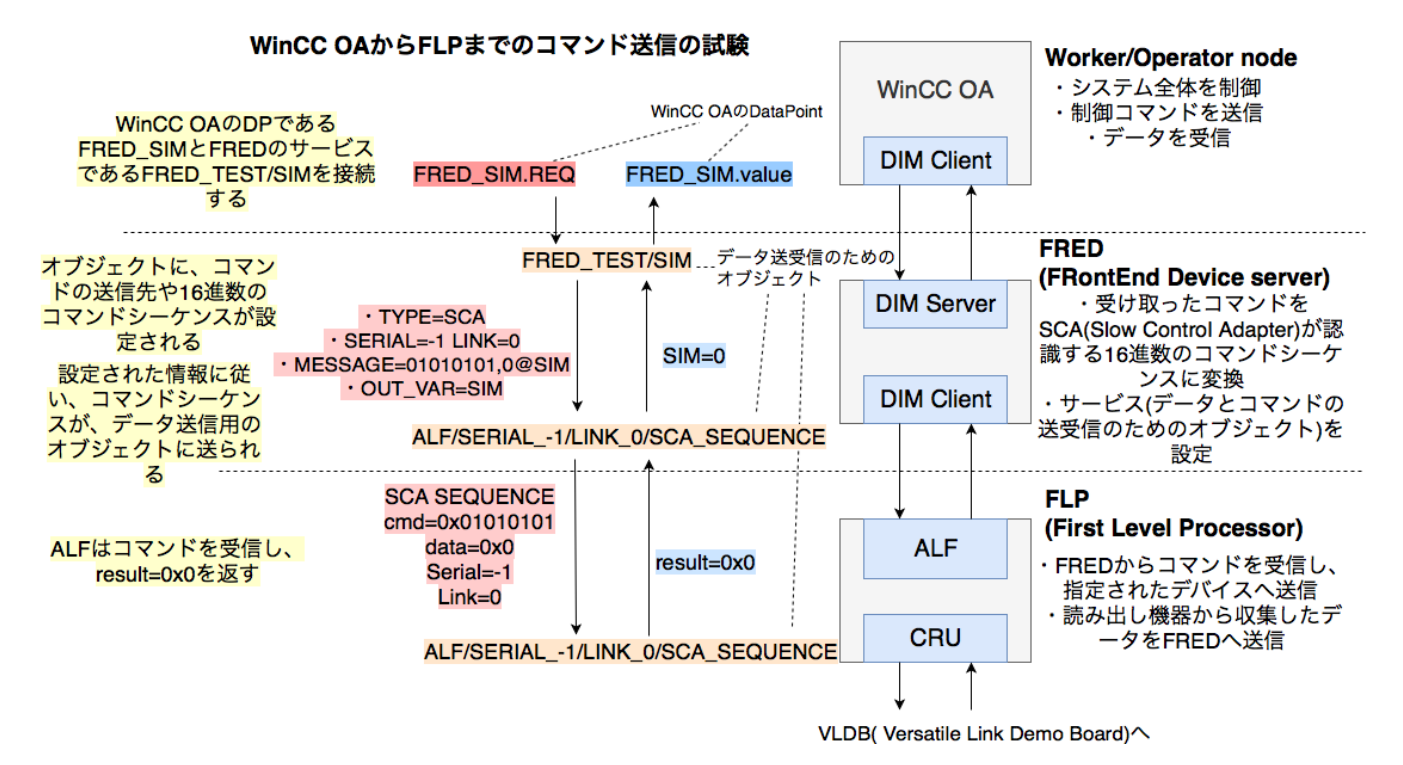

Figure44: FRED\_TEST/SIM による試験

### 5.6 **今後の構築予定**

今後はデータ読み出しのための VLDB や試験対象である PSU を接続し、試験を行う。ま ずは VLDB を FLP 上の CRU に接続されている光学リンクによって、接続する。さらに PSU プロトタイプを VLDB に接続する。その後 FRED によって、GBT-SCA の I/O ポー トの読み書きをするコマンドを設定し、VLDB やその先の PSU の操作ができるようにする。

### 6 **まとめ**

ALICE 実験の前方ミュー粒子飛跡検出器導入に向けて、検出器制御系の試験機を構築し た。用いるコンピューターを実際に実装する予定の制御系と同様にセットアップし、FRED を DIM DNS サーバーとして、WinCC OA、FRED、FLP の間の DIM による通信を確立し た。FRED で設定したサービスを使い、WinCC OA からコマンドを送信してそれが FRED、 FLP 上でやりとりされることを試験した。今後はデータを収集するための GBT-SCA や制 御対象の PSU を FLP に接続し、それらを制御する試験を行う必要がある。

## **参考文献**

- [1] G.S.Bali. QCD forces and heavy quark bound states. *Physics Reports*, 2001.
- [2] 秋葉康之. クォーク・グルーオン・プラズマの物理. 共立出版, 2014.
- [3] LHC ALICE J-GROUP. LHC ALICE 実験 日本グループ. http://alice-j.org.
- [4] LHC Commissioning with beam. Longer term LHC schedule. https://lhccommissioning.web.cern.ch/lhc-commissioning/schedule/LHC-long-term.htm.
- [5] ALICE Collaboration. Upgrade of the alice experiment letter of intent. http://cds.cern.ch/record/1475243/files/0954-3899\_41\_8\_087001.pdf, 2014.
- [6] ALICE Collaboration. Update of the online-offline computing system technical design report. http://inspirehep.net/record/1614095/files/ALICE-TDR-019.pdf?version=1, 2015.
- [7] ALICE Collaboration. Addendum of the letter of intent for the upgrade of the alice experiment : The muon forward tracker.
- [8] Raphael Tieulent. Muon forward tracker status. 12th ALICE ITS Upgrade, MFT, and O2 Asian Workshop.
- [9] ALICE Collaboration. Muon forward tracker technical design repord. https://cds.cern.ch/record/1981898/files/ALICE-TDR-018.pdf.
- [10] 山川皓生. ALICE 実験前方ミュー粒子飛跡検出器の制御系開発. 広島大学, 修士論文, 2017.
- [11] 新郷裕太. ALICE 前方ミュー粒子飛跡検出器の導入に向けた安全装置の考察. 広島大 学, 卒業論文, 2017.
- [12] CERN. WinCC OA 3.15 and JCOP Framework Course. https://readthedocs.web.cern.ch/display/ICKB/PVSS+Service+Training+PVSS-JCOPFw+Course+Downloads.
- [13] 小林智貴. ALICE 実験前方ミュー粒子飛跡検出器制御系における有限オートマトン開 発. 広島大学, 修士論文, 2018.
- [14] A. Caratelli, et al. The gbt-sca, a radiation tolerant asic for detector control and monitoring applications in hep experiments. http://cds.cern.ch/record/2158969/files/10.1088\_1748-0221\_10\_03\_C03034.pdf.
- [15] Massimiliano Marchisone. Mft readout electronics and power distribution. 12th ALICE ITS Upgrade, MFT, and O2 Asian Workshop.
- [16] C.Gaspar, et al. Distributed information management system. https://dim.web.cern.ch/dim/.
- [17] R. Martin Lesma, et al. The versatile link demo board (vldb). *Journal of Instrumentation*, 2017.

## **謝辞**

本卒業論文の作成にあたり、多くの方々にお世話になりました。始めに、終始ご指導を頂 いた志垣准教授に深く感謝いたします。研究の方針の決定から勉強のサポートに至るまで、 多くの点でご支援いただきました。杉立教授、本間助教、三好助教には主にミーティングに おいて多くの助言を頂き、大変勉強になりました。山口特任助教には、試験機の立ち上げに 際して多大なご協力を賜りました。先輩の山川さんには制御系の勉強に着手する段階から、 お忙しいなか多くのことを教えていただきました。ありがとうございました。また、研究室 での生活を充実したものにしてくださった同期のみなさん、大学での生活を支援してくだ さった家族に御礼を申し上げます。